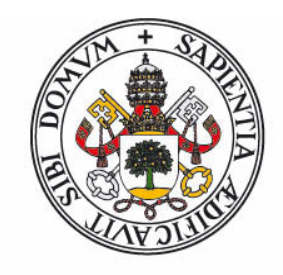

# **Universidad deValladolid**

FACULTAD DE CIENCIAS

TRABAJO FIN DE GRADO

Grado en Física

# (ANEXO)

Simulaciones ab initio de la adsorción de moléculas gaseosas en MOFs dopados

> Autor: Luis Javier Amo Grasa Tutor: Luis Miguel Molina Martín Año 2022

# Índice general

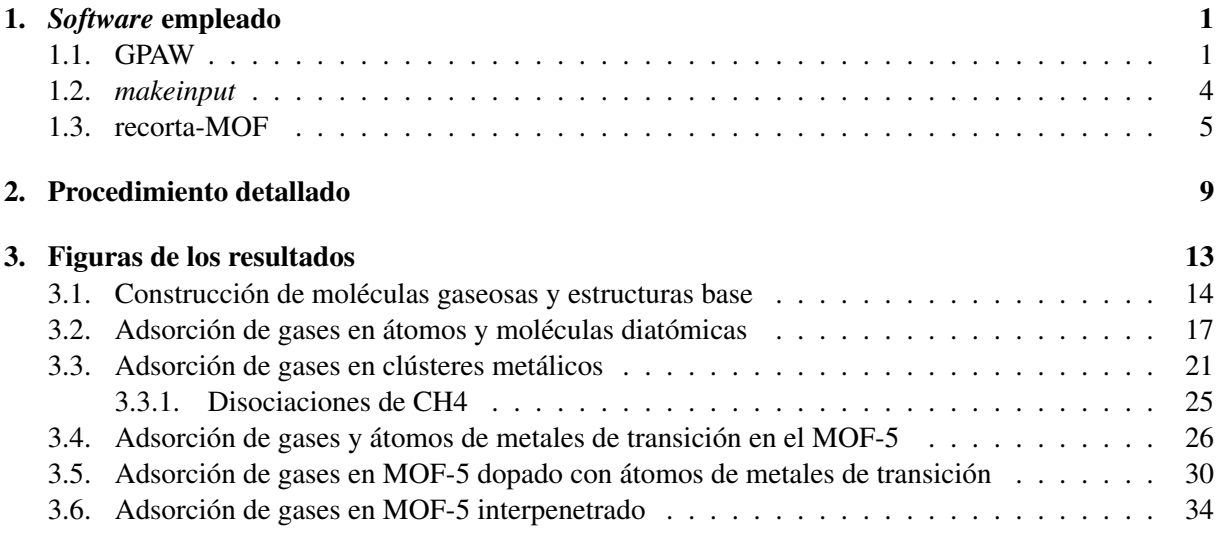

# Índice de figuras

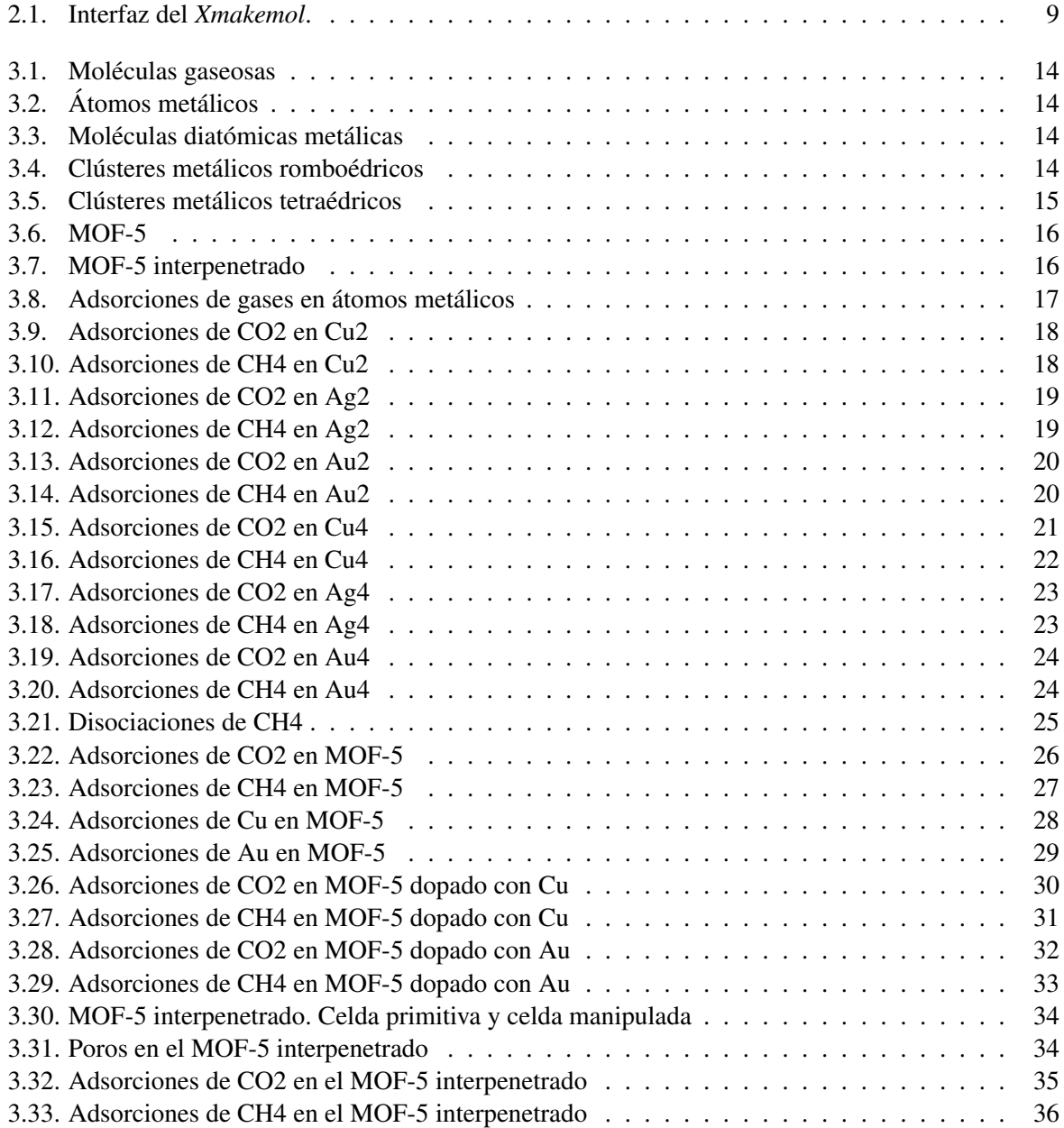

# <span id="page-5-0"></span>Capítulo 1

# *Software* empleado

### <span id="page-5-1"></span>1.1. GPAW

A continuación vamos a mostrar un ejemplo *script* de *Python* que utiliza GPAW. Estos archivos aparecen como archivo.py

```
1 # Librerias python para importar
2 from ase import Atom, Atoms
3 from gpaw import GPAW, FermiDirac, Mixer, MixerSum, MixerDif
4 from ase.optimize import BFGS
5 import numpy as np
6 from ase.io import write
7 from ase.constraints import FixAtoms
8 from ase.constraints import FixBondLength
9
10 # Introducir coordenadas atomicas y celda de simulacion
11 molecula = Atoms ([
12 Atom('O',( 0.000000, 0.000000, 0.000000)),
13 Atom('O',( 3.000000, 0.000000, 0.000000)),
14 Atom('C',( 1.500000, 0.000000, 0.000000))],
15 cell=(12.0, 12.0, 12.0)16
17 # Centramos el sistema
18 molecula.center()
19
20 # Parametros calculo
21 calc = GPAW(xc='PBE', nbands = 15, txt='co2-relax-nonspin-1.txt',
22 maxiter=250, occupations=FermiDirac(width=0.05),
23 convergence={'energy': 0.0005, # eV / electron
24 'density': 1.0e-5,
25 'eigenstates': 2.0e-7, \# eV^2 / electron
_{26} 'bands': 'occupied'})
27
28 # Funcion que manda hacer los calculos
29 molecula.set_calculator(calc)
30
31 # Si solo queremos calcular la energia sin relajacion
32 # estructural, usar el comando en la linea siguiente
33 # molecula.get_potential_energy()
34
```

```
35 # Calcular relajacion estructural
36 relax = BFGS(molecula, trajectory='co2-relax-nonspin-1.traj')
37 relax.run(fmax=0.015, steps=50) # precision de la relajacion estructural
38
39 calc.write('co2-relax-nonspin-1.gpw')
40 # saca eigenvalues y densities
41 # Si queremos analizar orbitales se cambia a:
42 # calc.write('archivo.gpw', mode='all')
43 write ('geometry-CO2-nonspin-1.xyz',molecula)
```
Vamos a explicar cada uno de los parámetros a modificar dependiendo del sistema que estemos estudiando.

### ■ Clúster de entrada

En él se incluye el símbolo químico del átomo y sus coordenadas cartesianas en ángstroms. Por ejemplo describiríamos el clúster de CO2 así:

```
1 molecula = Atoms ([
2 \mid Atom('O',(0.000000, 0.000000, 0.000000)),
3 Atom('O', ( 3.000000, 0.000000, 0.000000)),
4 \nvert Atom('C',( 1.500000, 0.000000, 0.000000))]
```
#### El tamaño de la celda

En el caso de querer usar una celda paralelepípeda usaremos:

 $cell=(x, y, z)$ 

Si queremos otro tipo de celda tendremos que dar la terna de vectores que conformen la celda de la forma:

```
cell=((x1, y1, z1),(x2, y2, z2),(x3, y3, z3))
```
Si queremos crear una estructura que se replique en alguna dirección espacial tenemos que añadir el objeto *periodic bounded conditions* (pbc):

 $pbc = (direction x, direction y, direction x)$ 

Pondremos un 1 en las direcciones que queremos que se replique y 0 en las que no. Por ejemplo, si queremos que la estructura se replique en las tres direcciones, como es el caso del MOF-5, escribiríamos:

```
1 molecula = Atoms ([
2 Atom('O',( 0.000000, 0.000000, 0.000000)),
3 Atom('O', ( 3.000000, 0.000000, 0.000000)),
4 Atom('C',( 1.500000, 0.000000, 0.000000))],
5 \vert cell=(12.0, 12.0, 12.0), pbc=(1, 1, 1))
```
### Parámetros de cálculo

Creamos una lista de parámetros necesarios para el cálculo:

```
1 calc = GPAW(xc='PBE', nbands = 15, txt='archivo.txt',
2 \mid maxiter=250, occupations=FermiDirac(width=0.05),
3 convergence={'energy': 0.0005, 'density': 1.0e-5,
4 'eigenstates': 2.0e-7, 'bands': 'occupied'})
```
Con xc fijamos el funcional de intercambio-correlación que usaremos, en nuestro caso el de Perdew-Burke-Ernzerhof (PBE).

Con nbands fijamos el número de bandas electrónicas. El código solo hace cálculos con los electrones de valencia y en cada banda caben dos electrones debido al principio de exclusión de Pauli. Sin embargo, debemos añadir unas bandas desocupadas auxiliares (un 25 % de las de conducción aproximadamente) que ayudan con la convergencia de las funciones de onda y a analizar el GAP valencia-conducción. Calculamos el número de bandas de un compuesto  $A_nB_m$  como:

$$
nbands = \frac{1}{2} \left[ valencia(A) \cdot n + valencia(B) \cdot m \right] + bandas desocupadas \tag{1.1}
$$

Con txt nombramos el  $archivo.txt$  en el que se guardaran los resultados de los cálculos.

Con maxiter fijamos el número máximo de iteraciones que realizará al resolver las ecuaciones de Kohn-Sham.

Con occupations=FermiDirac(width=0.05) fijamos el GAP entre estados ocupados y desocupados.

width=0.05 controla lo estrecho que es el margen al aplicar la distribución de Fermi-Dirac, es decir la "distancia" entre los estados ocupados y desocupados.

Con convergence fijamos unos criterios para los que damos por convergidas las funciones de onda y finaliza el cálculo iterativo. Estos criterios son cambios en la energía, densidad, autovalores y bandas ocupadas respectivamente.

#### Relajación estructural

Fijamos la relajación estructural con:

```
1 relax = BFGS(molecula, trajectory='archivo.traj')
```
Donde BFGS es el algoritmo empleado, molecula el objeto sobre el que se aplica la relajación y trajectory el archivo donde se guardan los datos de las relajación estructural, en nuestro caso archivo.traj.

Fijamos unos parámetros de parada de la relajación estructural con:

#### <sup>1</sup> relax.run(fmax=0.015, steps=250)

Donde fmax es la fuerza neta y, si es menor que este valor fijado, el cálculo de la relajación se da por finalizado. El parámetro steps es el máximo de desplazamientos atómicos que permitimos, si la fuerza tras todos lo steps es mayor que fmax tenemos que reiniciar el cálculo desde la última geometría obtenida.

Es recomendable fijar un número máximo de desplazamientos atómicos ya que podemos llegar a una situación el la que se alternen dos valores, de fuerza neta, a la salida de cada iteración y el cálculo no converja nunca. En ese caso se relanza el cálculo a partir de la última geometría obtenida.

### <span id="page-8-0"></span>1.2. *makeinput*

Este programa, escrito en C, se encarga de pasar los datos del clúster escritos en un formato archivo.xyz que usa el *Xmakemol* a un formato output.txt que "entiende" el código GPAW. El programa está escrito en un archivo llamado makeinput.c:

```
1 #include <stdio.h>
2
3 int main(int argc, char *argv[]) {
4
\mathbf{if} (argc != 2 ) /* argc should be 2 for correct execution */
\begin{array}{ccc} 6 & \end{array} {
7 /* We print argv[0] assuming it is the program name */
|8| printf( "usage: %s filename \n", argv[0] );
9 }
10 else
\boxed{11} \boxed{}12 // We assume argv[1] is a filename to open
13 FILE \star file = fopen( argv[1], "r" );
14
15 \frac{1}{x} fopen returns 0, the NULL pointer, on failure \frac{x}{x}\mathbf{if} \in \text{file} = 0\boxed{17} {
18 printf( "Could not open file\n" );
19 return 0;
20 }
21
22
23 int i, N;
24
25 FILE *file2 = fopen("output.txt", "w");
26
27 char aux,letra[2];
28
29 fscanf(file, "%d", &N);
30 fscanf(file, "%c", & aux);
31 if(aux!='') fscanf(file, "%*[^\n]\n", NULL);
32
33
34 double POS[3];
35
36
37 fprintf(file2, "molecula = Atoms([\n");
38
39 for (i=0; i < N; i++) {
40 fscanf(file," %c %c %lf %lf %lf",&letra[0],&letra[1],&POS[0],&POS[1],&POS
       [2]);
41 if (i == N-1) {
42 if(letra[1] =='')
43 fprintf(file2,"Atom('%c',( f(f)], f(f) and f(f) and f(f) and f(f) and f(f) and f(f) and f(f) and f(f) and f(f) and f(f) and f(f) and f(f) and f(f) and f(f) and f(f) and f(f) and f(f) and f(f) and f(fPOS[2];
44 else
45 fprintf(file2, "Atom(' cc',( df, df, df))], \n", letra[0], letra[1], POS
       [0],POS[1],POS[2]); }
46 else {
```

```
47 if(letra[1]==' ')
48 fprintf(file2,"Atom(' %c',( %lf, %lf, %lf)), \n",letra[0],POS[0],POS[1],
       POS[2]);
49 else
50 fprintf(file2,"Atom('\&c\&c',(\&1f, \&1f, \&1f)), \n",letra[0],letra[1],POS
       [0],POS[1],POS[2]); }
51 \quad \}52
53 fclose(file);
54 fclose(file2);
55
56 }
57 }
```
Lo compilamos y después lo usamos haciendo makeinput seguido del archivo.xyz:

**\$ makeinput archivo.xyz**

### <span id="page-9-0"></span>1.3. recorta-MOF

Este programa, escrito en C, añade átomos a la celda primitiva del MOF-5 para recrear su estructura y poder visualizar átomos que se encuentran en celdas vecinas.

El programa está escrito en un archivo llamado recorta-MOF.c:

```
1 #include <stdio.h>
2
3 int main(int argc, char *argv[]) {
4
\mathbf{if} (argc != 2 ) /* argc should be 2 for correct execution */
6 {
7 /* We print argv[0] assuming it is the program name */
|8| printf( "usage: %s filename \n", argv[0] );
9 }
10 else
11 \left\{ \begin{array}{ccc} 1 & 1 & 1 \\ 1 & 1 & 1 \end{array} \right\}\frac{1}{2} // We assume argy [1] is a filename to open
_{13} FILE *file = fopen( argv[1], "r" );
14
15 \frac{1}{x} fopen returns 0, the NULL pointer, on failure \frac{x}{x}16 if ( file == 0 )
\overline{17} {
\left| \right| printf( "Could not open file\n" );
19 return 0;
20 }
21
22
23 int i, h, k, l, N, N2=0;
24
25 FILE \star file2 = fopen ("output.xyz", "w");
26
27
28 char aux;
29
```

```
30 fscanf(file, "%d", &N);
31 fscanf(file, "%c", & aux);
32 if(aux!='') fscanf(file, "%*[^\n]\n", NULL);
33
34 double a = 13.15;
35
36 double red[3][3]={{a,a,0.0},{a,0.0,a},{0.0,a,a}};
37
38 double POS[N][3],POS2[40000][3],POS3[5000][3];
39 char letra[N][2],letra2[40000][2],letra3[5000][3];
40
41 double centro[3] = \{-6.6, -6.6, 0.0\};
42 double min[3], max[3];
43
44 int zona[3] = \{1, 1, 1\};
45 char yes;
46
47 printf("Celda por defecto: +1, +1, +1 \ \n\ln");
48 printf("Cambiamos celda? s/n \n");
49 scanf(" %c",&yes);
50 if(yes== 's'||yes== 'S') {
51 printf("Introduzca 3 numeros de valores +1 o -1: \n");
52 \mid \text{scanf}(" \text{ad } \text{ad } \text{ad}", \text{&zona}[0], \text{&zona}[1], \text{&zona}[2]);53 }
54
55 double margen = 2.0;
56 printf("Cambiamos espacio de margen? s/n \n");
\begin{array}{|c|c|c|c|c|}\n\hline\n\text{57} & \text{scant}(\text{'' } \text{ %c''}, \text{ %yes});\n\hline\n\end{array}58 if (yes== 's' | | yes == 'S' ) {
59 printf("Introduzca valor de margen (>2.0): \n");
60 \vert scanf ("%lf", \&margen);
61 \quad \}62
63
64 for (i=0; i<3; i++) {
65 if (zona[i]>0) {
66 min[i] = centro[i] - margen;
67 max[i] = centro[i] + a + margen;
68 }
69 else {
70 min[i] = centro[i] - a - margen;
71 max[i] = centro[i] + margen;
72 }
73 }
74
75
76 for (i=0;i<N;i++) {
77 fscanf(file," c \ 1f 1f 1f, 1f', 1etra[i][0], 2letra[i][1], 2POS[i][0], 2POS[i][1],&POS[i][2]);
78 //fscanf(file, "%*[^\n]\n", NULL);
79 }
80
81
82
83 for (h=-2; h<=2; h++) {
```

```
84 for (k=-2; k<=2; k++) {
85 for (1=-2; 1 \le -2; 1+) {
86 for (i=0; i < N; i++) {
87 POS2[N2][0] = POS[i][0] + h*red[0][0] + k*red[1][0] + l*red[2][0];
88 \mid \text{POS}[N2][1] = \text{POS}[i][1] + h \star \text{red}[0][1] + k \star \text{red}[1][1] + l \star \text{red}[2][1];89 \mid \text{POS}[N2][2] = \text{POS}[i][2] + h \star \text{red}[0][2] + k \star \text{red}[1][2] + l \star \text{red}[2][2];90 letra2[N2][0]=letra[i][0];
91 letra2[N2][1]=letra[i][1];
92 N2 = N2 + 1;
93 }
94 }
95 }
96 }
97
98 int N3 = 0;
99
100 for (i=0; i < N2; i++) {
101
102 if((POS2[i][0]>=min[0])&&(POS2[i][0]<=max[0])&&(POS2[i][1]>=min[1])&&(POS2[
        i][1] < = max[1]) & &
103 (POS2[i][2]>=min[2])&&(POS2[i][2]<=max[2]))
104 {
105 letra3[N3][0]=letra2[i][0];
106 letra3[N3][1]=letra2[i][1];
107 POS3[N3][0] = POS2[i][0];
108 POS3[N3][1] = POS2[i][1];
109 POS3[N3][2] = POS2[i][2];
_{110} N3=N3+1;
111 }
112
113 }
114
115 fprintf(file2, "%d \n", N3);
116 fprintf(file2, "\n");
117
118 for (i=0;i<N3;i++) {
119 if(letra3[i][1]==' ')
120 fprintf(file2," %c %lf %lf %lf \n",letra3[i][0],POS3[i][0],POS3[i][1],
        POS3[i][2]);
121 else
122 fprintf(file2,"%c \ %lf %lf %lf \n", letra3[i][0], letra3[i][1], POS3[i
        ][0],POS3[i][1],POS3[i][2]);
|123|124
125
126 fclose(file);
127 fclose(file2);
128
129
130 }
131 }
```
Lo compilamos y después lo usamos haciendo recorta-MOF seguido del archivo.xyz que queremos manipular:

**\$ recorta-MOF archivo.xyz**

# <span id="page-13-0"></span>Capítulo 2

# Procedimiento detallado

A continuación vamos a describir un procedimiento general para realizar las simulaciones. Comenzamos creando el clúster de partida con la ayuda del *Xmakemol*, para ello crearemos un geometria-inicial.xyz como el ejemplo que se muestra a continuación:

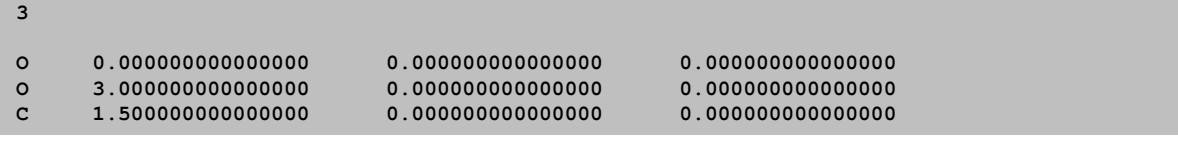

Donde se expresa el número de átomos en la primera línea, y en las siguientes el átomo con su símbolo químico acompañado de su posición en coordenadas cartesianas en ángstroms.

Podemos visualizar el clúster y manipular las posiciones de estos átomos usando el *Xmakemol*. En la Figura [2.1](#page-13-1) podemos ver la interfaz del programa.

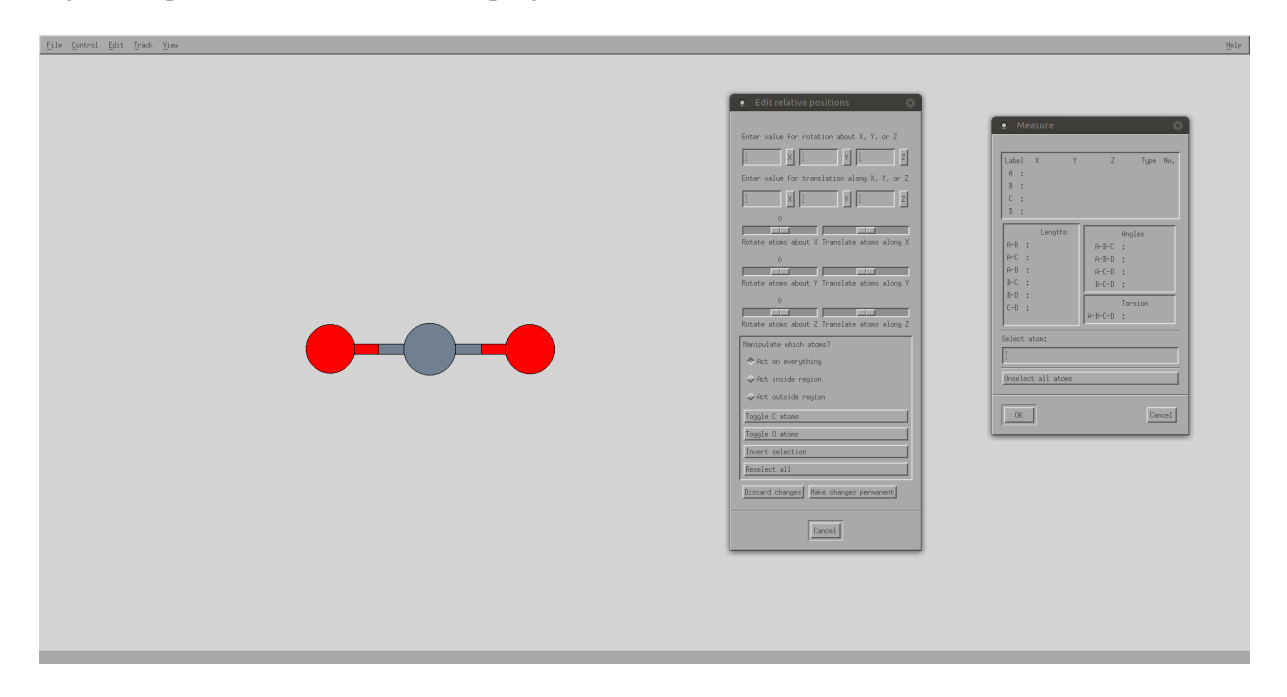

<span id="page-13-1"></span>Figura 2.1: Interfaz del *Xmakemol*.

Es importante saber que, cuando estemos manipulando el MOF-5 o el MOF-5 interpenetrado, no podemos mover ni rotar la estructura del MOF; ya que esto cambiaría la base estructural y no conseguiríamos replicar la red en todo el espacio, por tanto solo podemos mover y rotar los átomos y moléculas que queramos añadirle.

Una vez tenemos los átomos en las posiciones deseadas, queremos pasar del formato que utiliza el *Xmakemol* a uno que pueda introducirse en GPAW. Para ello usamos el programa makeinput.c y hacemos la siguiente operación en la terminal:

```
$ makeinput geometria-inicial.xyz
```
Esto nos creará un fichero output.txt, el cuál tiene la siguiente forma:

```
molecula = Atoms([
Atom('O',( 0.000000, 0.000000, 0.000000)),
Atom('O',( 3.000000, 0.000000, 0.000000)),
                   0.000000, 0.000000)
```
Ahora nos tenemos que conectar al superordenador para realizar los cálculos. Para ello hacemos:

#### **\$ ssh -X direccion\_del\_servidor**

Una vez dentro nos movemos a través de los directorios o carpetas y nos situamos en la que queremos usar para hacer el cálculo. Tendremos una *script* de *Python* similar a la mostrada en la sección [\(1.1\)](#page-5-1), y en ella pegaremos el texto del *output.txt*.

Dentro de la *script* haremos los cambios en los parámetros que consideremos pertinentes dependiendo del sistema a estudiar.

En el caso de los clústeres metálicos hemos usado:

```
cell=(12.0, 12.0, 12.0)
```
En el caso de los MOFs hemos usado:

```
1 \text{ cell} = ((13.15, 13.15, 0.0), (13.15, 0.0, 13.15), (0.0, 13.15, 13.15)), \text{ pbc}=(1, 1, 1)
```
Se hicieron cálculos para diferentes valores de celda para ver con cuáles se obtenía la menor energía. Para cada clúster diferente habrá que calcular el número de bandas como hemos indicado en la sección [\(1.1\)](#page-5-1).

En el directorio en el que está el *script* también tendremos un archivo submit.txt de la forma:

```
nohup mpirun -np 8 -machinefile /home/abenito/hostfiles/hostfileSXX gpaw-python
/home/abenito/directorio/geometria-inicial.py > geometria-final.out
```
En donde /home/abenito/hostfiles/hostfileSXX indica el nodo del superordenador en el que se realiza el cálculo, 8 indica el número de procesadores que usa en paralelo

y geometria-final.out es el archivo que contendrá los resultados de los cálculos (número de iteraciones, hora, energía DFT y fuerza neta).

Podemos ver un ejemplo de archivo geometria-final.out a continuación:

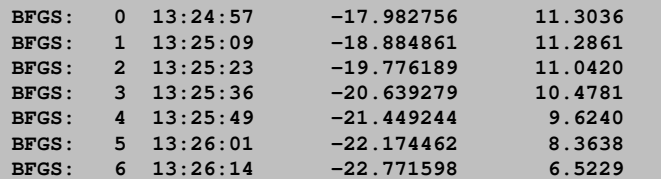

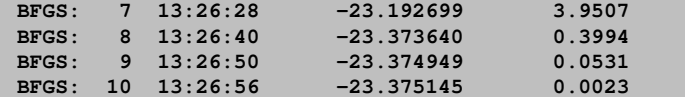

Para realizar el cálculo debemos conectarnos a un nodo del superordenador, para ello haremos:

#### **\$ ssh compute-X-X**

Donde X-X indica el número del nodo.

Antes de lanzar el cálculo es conveniente comprobar si hay otros cálculos realizándose en el nodo, para ello podemos hacer:

**\$ qstat -f**

Y así ver la información de los nodos (cuántos procesadores se están usando). O bien, dentro del nodo, podemos hacer:

**\$ ps -fu abenito**

Y así vemos los procesos que se están ejecutando en el nodo. Una vez en el nodo vamos al directorio donde está geometria-inicial.py haciendo:

```
$ cd /home/abenito/directorio/
```
Y para lanzar el cálculo hacemos en el directorio:

**\$ ./submit.txt &**

El & es importante escribirlo para que no colapse la terminal.

Ahora tenemos que esperar a que finalicen los cálculos y estar pendientes de que no colapsen. En caso de que colapsen y no converjan relanzaríamos el cálculo desde la última geometría.

Una vez finalizado el cálculo tendremos distintos tipos de archivos. Si hacemos ls en el directorio veremos algo similar a esto:

```
geometria-final.gpw geometria-final.xyz
geometria-final.traj geometria-inicial.py
geometria-final.txt submit.txt
geometria-final.out
```
El archivo geometria-final.xyz es la geometría final tras la relajación estructural y la podemos visualizar con el *Xmakemol*. También nos es de interés el archivo geometria-final.traj, ya que con el podemos crear un archivo movie. $xyz$  en el que visualizar todos los pasos de la relajación estructural usando el *Xmakemol*. Para crear el archivo movie.xyz hacemos lo siguiente para los clústeres normales:

**\$ ase-gui -o movie.xyz geometria-final.traj**

Para el caso de una estructura periódica hacemos:

**\$ ase-gui -r 1,1,1 -o movie.xyz geometria-final.traj**

Donde el 1,1,1 indica la celda primitiva. Si vamos añadiendo +1, nos añade la celda contigua en una de las direcciones de replicación  $(x, y, z)$ . Ejemplo, si ponemos 2, 1, 1 nos representa también la celda contigua a la primitiva en el eje  $x$ . En el caso del MOF-5 interpentrado hemos usado el programa *recorta-MOF.c*, explicado en la sección [\(1.3\)](#page-9-0), para poder visualizar mejor la estructura. Hacemos:

**\$ recorta-MOF geometria-final.xyz**

Para hacer los cálculos de energías de corrección a las energías de unión hacemos lo siguiente, en el caso de los clústeres en los que estudiamos adsorciones:

**\$ run-dftd3-cluster geometria-final.xyz**

Y hacemos lo siguiente, en el caso de los MOFs en los que estudiamos adsorciones:

**\$ run-dftd3-MOF geometria-final.xyz**

En ambos casos tendremos que fijarnos antes en el archivo  $q$ e $\alpha$ netria-final.xyz, para saber como se disponen el fragmento base y el fragmento a adsorber en este archivo.

Finalmente, para traspasarnos un directorio desde el servidor del superordenador a nuestro ordenador personal, haremos el siguiente comando en nuestro ordenador personal:

**\$ scp -r direcciondelservidor:home/abenito/directorio/ .**

Donde direcciondelservidor:home/abenito/directorio/ es la ruta del directorio en el servidor y . refleja el directorio en el que estamos en nuestro ordenador personal. En el caso de sólo querer pasarnos archivos haremos:

**\$ scp direcciondelservidor:home/abenito/directorio/archivos .**

# <span id="page-17-0"></span>Capítulo 3

# Figuras de los resultados

Al igual que en la memoria del Trabajo de Fin de Grado se adjunta la Tabla [3.1](#page-17-1) para facilitar la identificación de los átomos en las figuras.

Recordemos que, en las figuras de adsorciones de moléculas gaseosas en el MOF-5 limpio y dopado, están señaladas las moléculas gaseosas con una flecha azul. Y que, en las figuras del MOF-5 interpenetrado, las moléculas gaseosas están señaladas con una flecha azul y el origen de la celda primitiva con una flecha verde.

<span id="page-17-1"></span>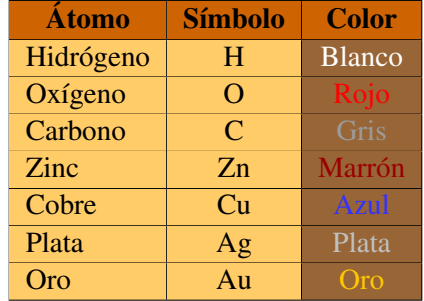

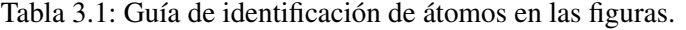

NOTA: Para poder subir el PDF del Anexo a la sede electrónica se ha tenido que bajar la resolución. Es posible que algunas figuras se vean ligeramente borrosas.

### <span id="page-18-0"></span>3.1. Construcción de moléculas gaseosas y estructuras base

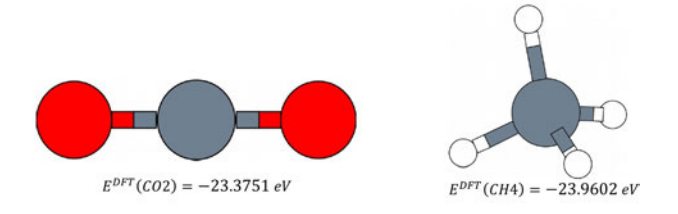

Figura 3.1: Estructuras relajadas obtenidas para CO2 y CH4 y sus energías DFT.

<span id="page-18-1"></span>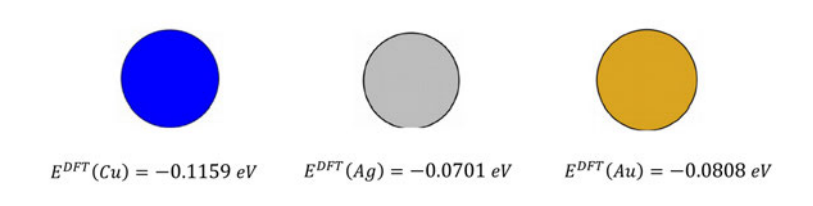

<span id="page-18-2"></span>Figura 3.2: Átomos de Cu, Ag y Au con sus energías DFT.

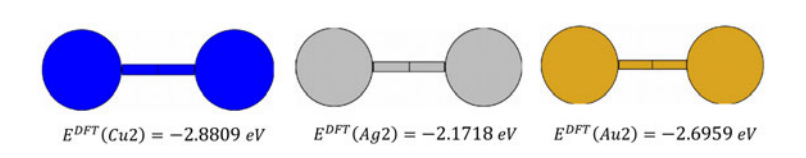

Figura 3.3: Moléculas diatómicas de Cu2, Ag2 y Au2 con sus correspondientes energías DFT.

<span id="page-18-3"></span>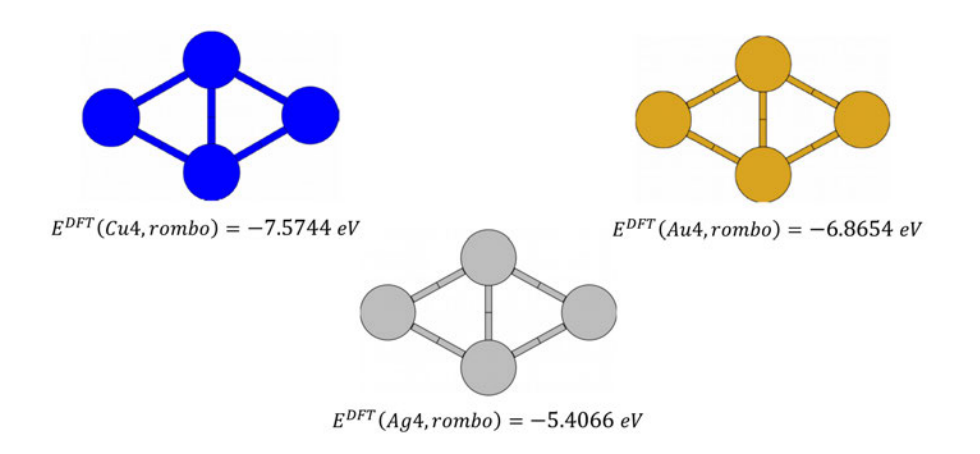

<span id="page-18-4"></span>Figura 3.4: Clústeres de Cu4, Ag4 y Au4 con estructura romboédrica y sus correspondientes energías DFT.

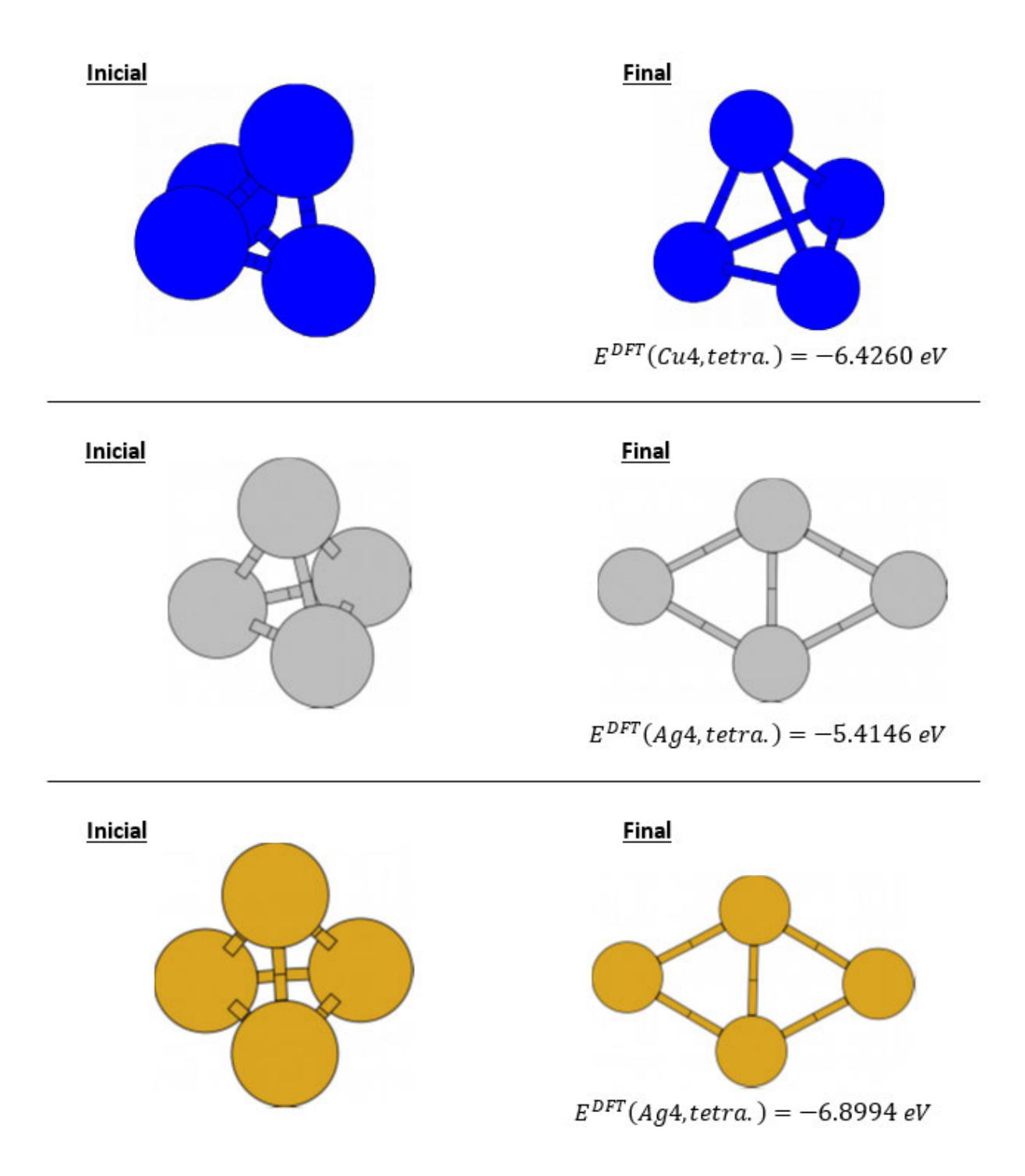

<span id="page-19-0"></span>Figura 3.5: Geometrías tetraédricas antes (izq.) y después (dch.) de la relajación estructural del Cu4 (arriba), Ag4 (medio) y Au4 (abajo) junto a sus la energías DFT tras la relajación.

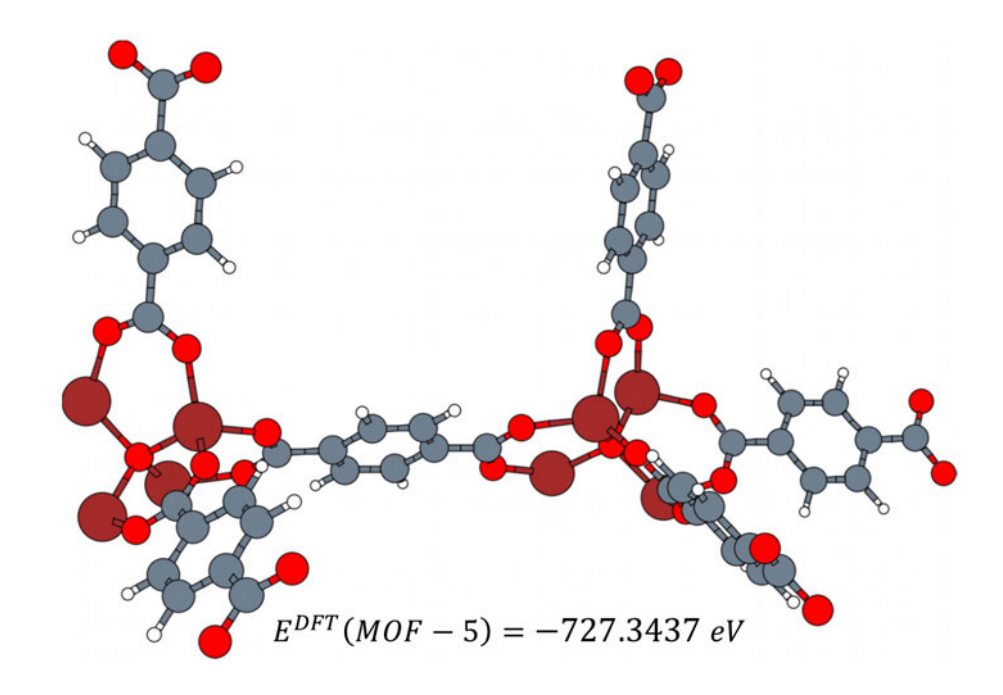

Figura 3.6: Celda primitiva del MOF-5 tras la relajación estructural y su correspondiente energía DFT.

<span id="page-20-0"></span>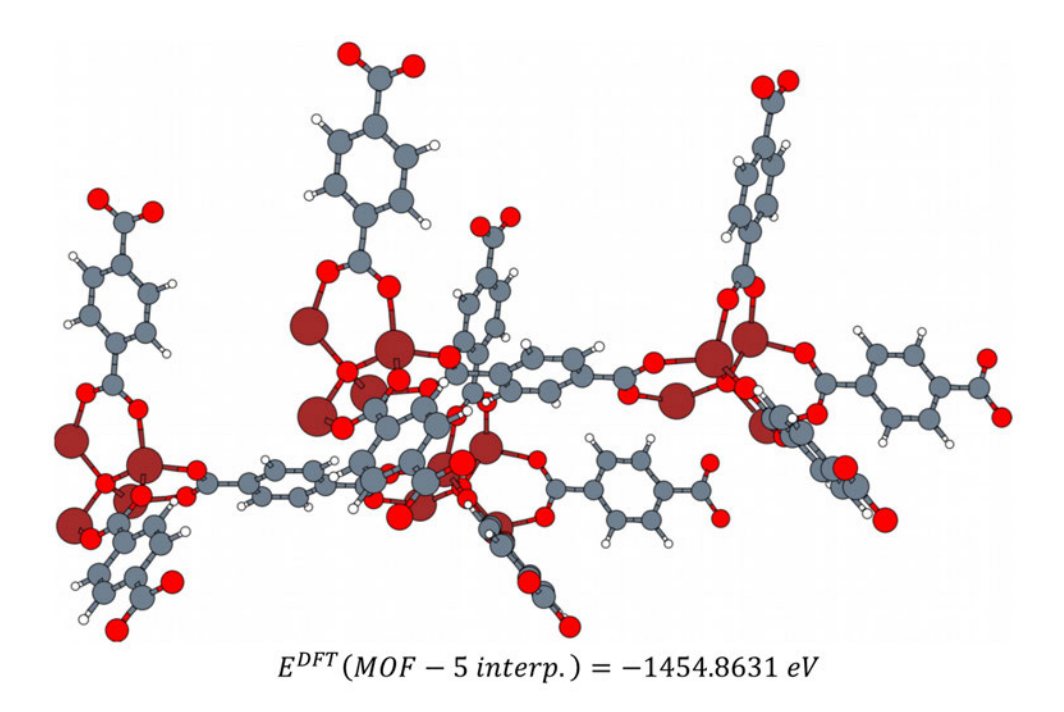

<span id="page-20-1"></span>Figura 3.7: Celda primitiva del MOF-5 interpenetrado tras la relajación estructural y su correspondiente energía DFT.

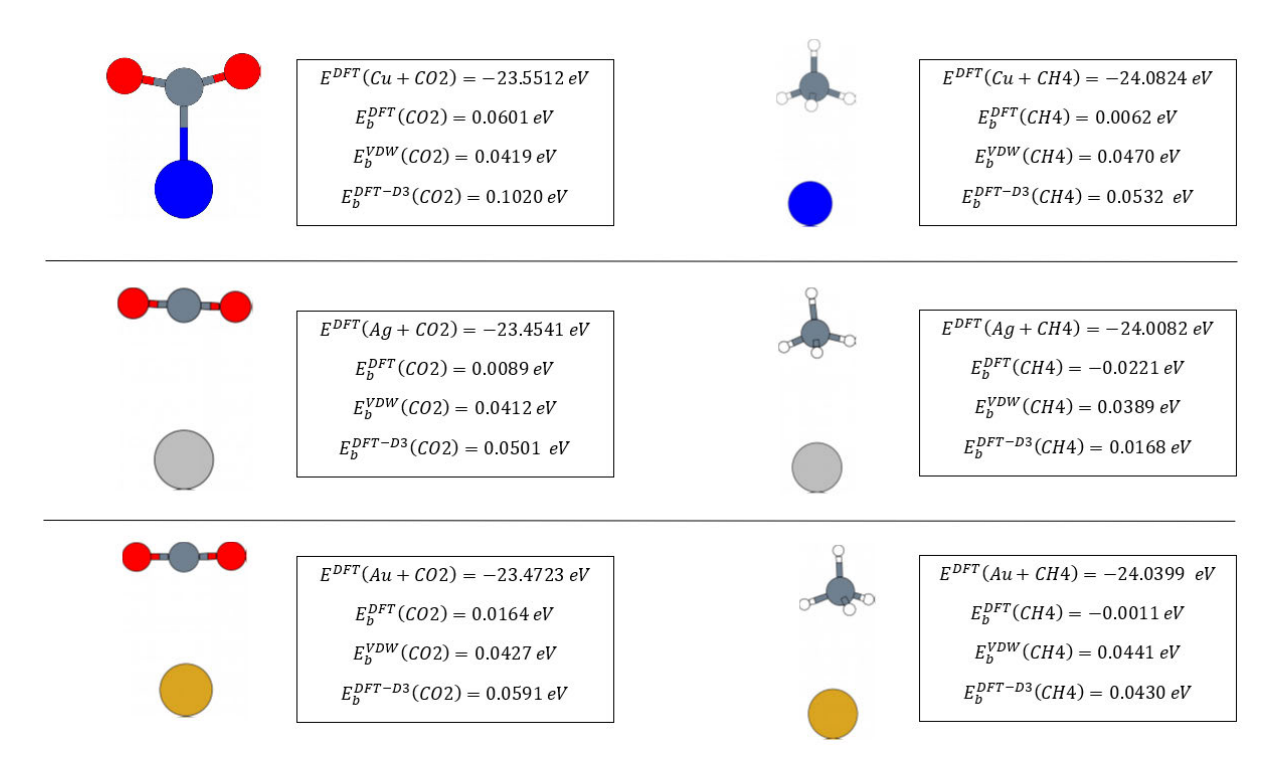

## <span id="page-21-0"></span>3.2. Adsorción de gases en átomos y moléculas diatómicas

<span id="page-21-1"></span>Figura 3.8: Geometrías tras la relajación, energías DFT del sistema y energías de unión del CO2 (izq.) y CH4 (dch.) para Cu (arriba), Ag (medio) y Au (abajo).

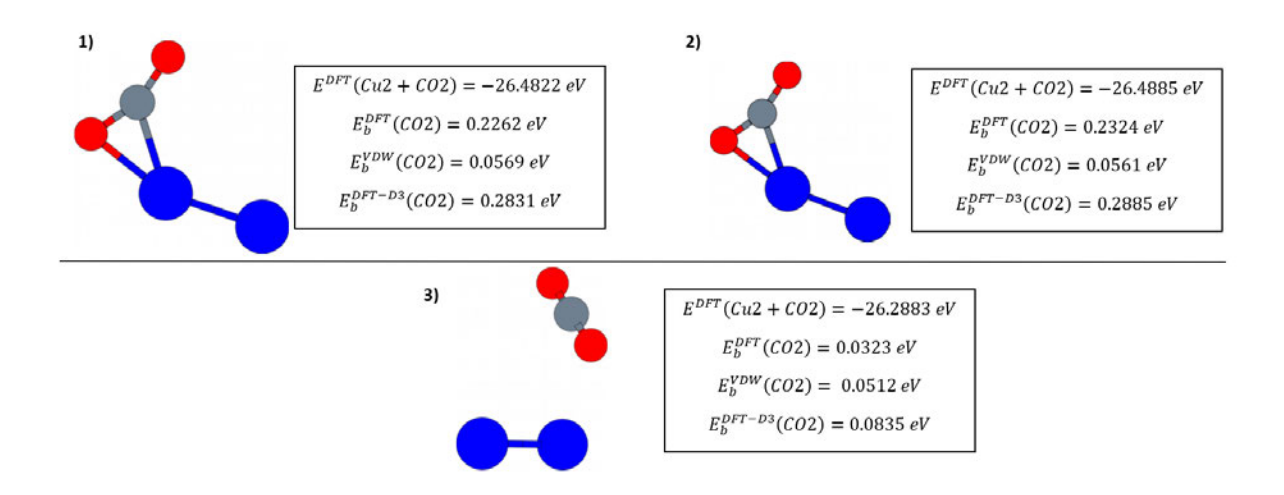

<span id="page-22-0"></span>Figura 3.9: Geometrías tras la relajación estructural de diferentes configuraciones iniciales de Cu2 más CO2 junto con las energías DFT del sistema y energías de unión del CO2.

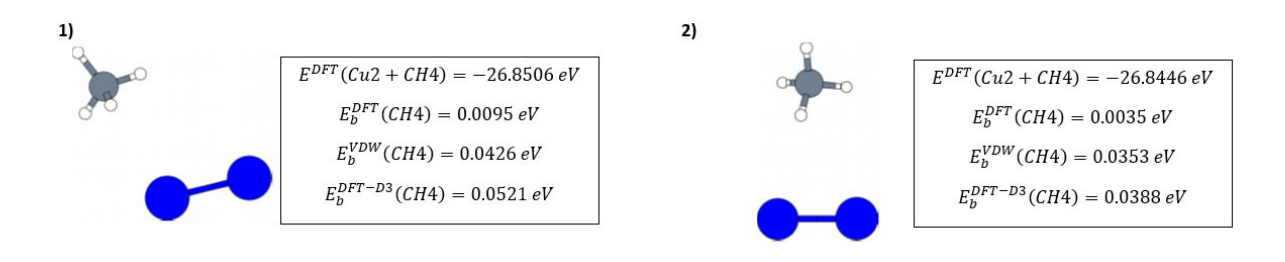

<span id="page-22-1"></span>Figura 3.10: Geometrías tras la relajación estructural de diferentes configuraciones iniciales de Cu2 más CH4 junto con las energías DFT del sistema y energías de unión del CH4.

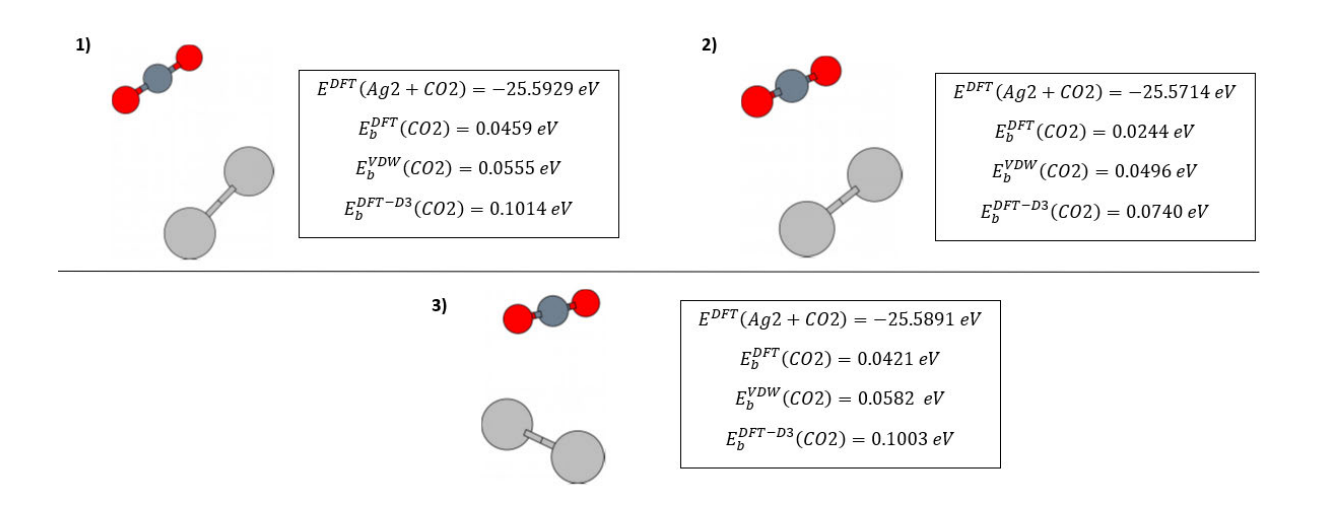

<span id="page-23-0"></span>Figura 3.11: Geometrías tras la relajación estructural de diferentes configuraciones iniciales de Ag2 más CO2 junto con las energías DFT del sistema y energías de unión del CO2.

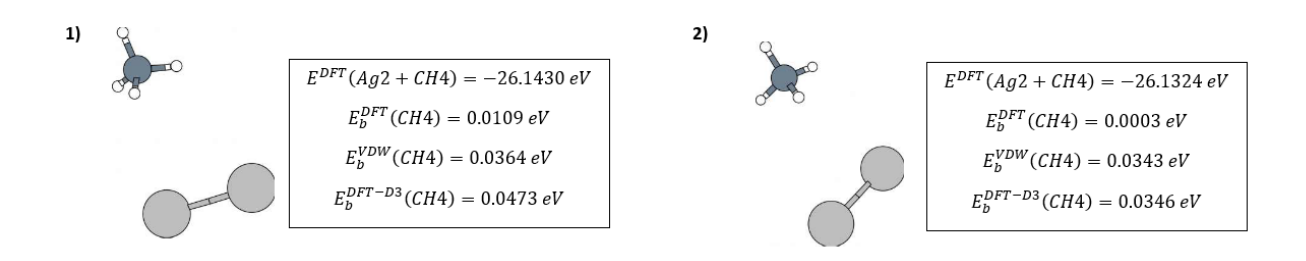

<span id="page-23-1"></span>Figura 3.12: Geometrías tras la relajación estructural de diferentes configuraciones iniciales de Ag2 más CH4 junto con las energías DFT del sistema y energías de unión del CH4.

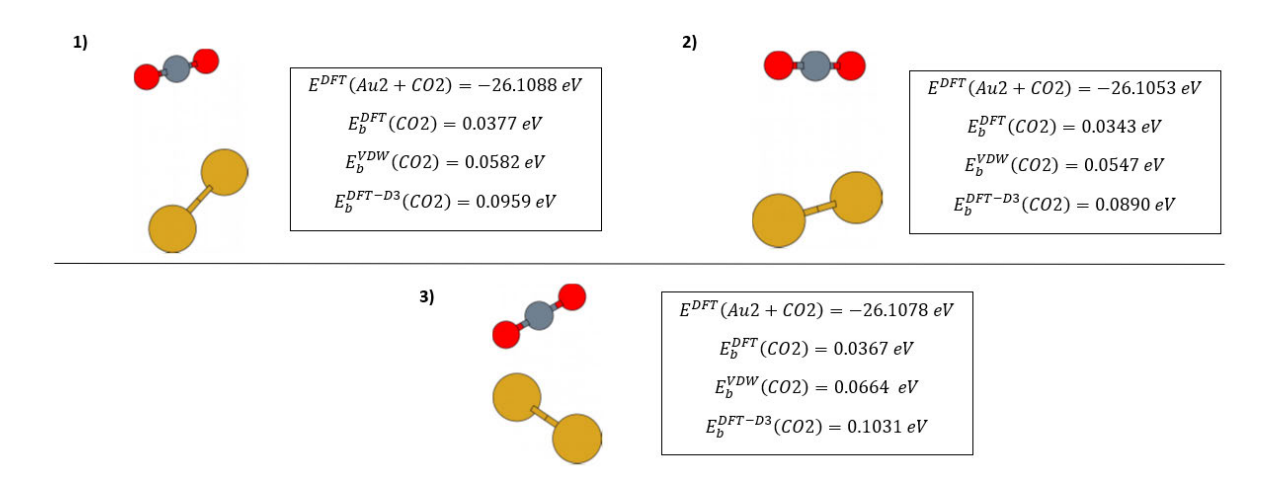

<span id="page-24-0"></span>Figura 3.13: Geometrías tras la relajación estructural de diferentes configuraciones iniciales de Au2 más CO2 junto con las energías DFT del sistema y energías de unión del CO2.

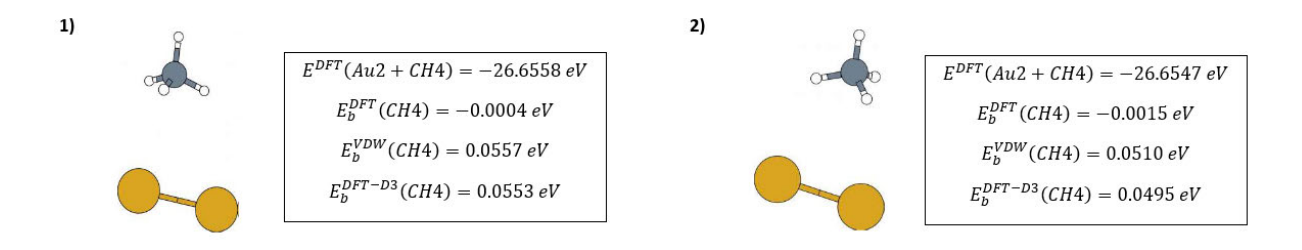

<span id="page-24-1"></span>Figura 3.14: Geometrías tras la relajación estructural de diferentes configuraciones iniciales de Au2 más CH4 junto con las energías DFT del sistema y energías de unión del CH4.

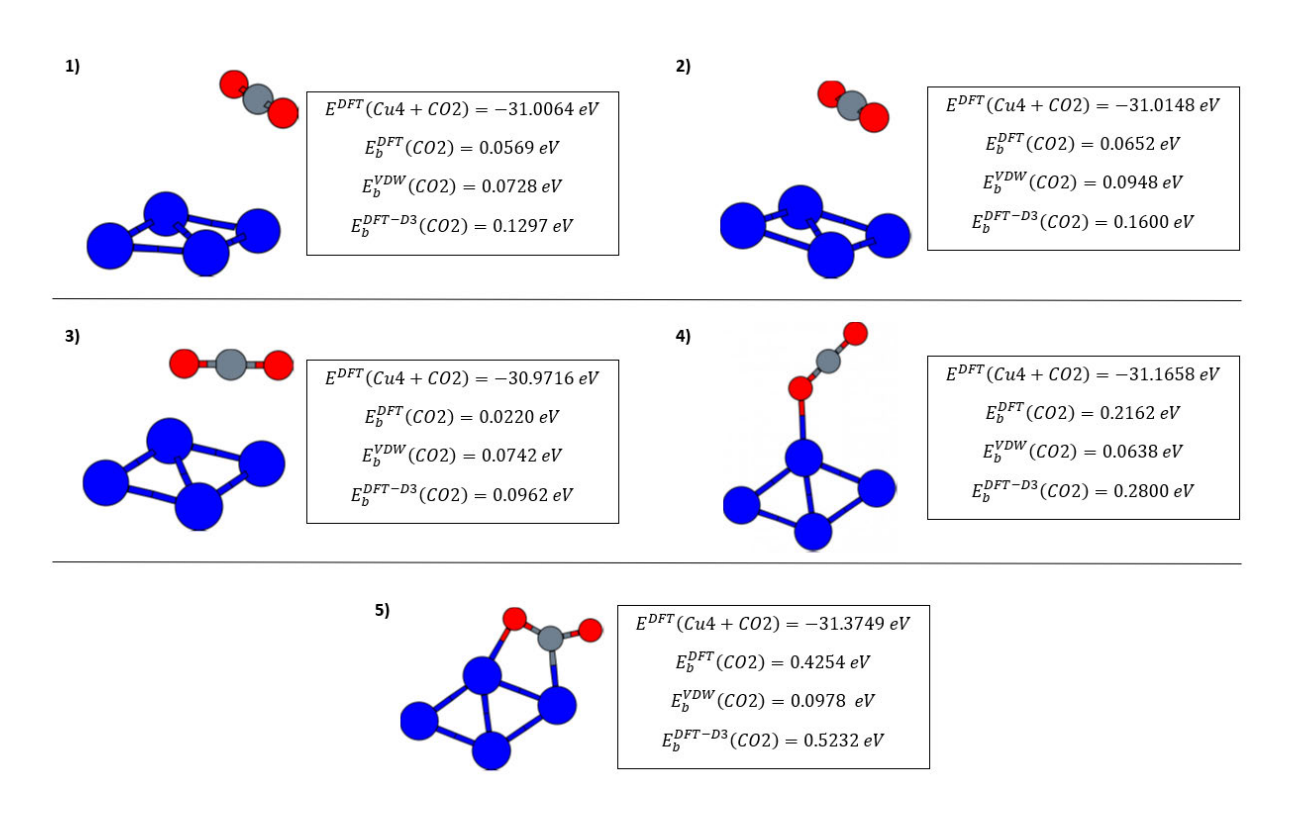

## <span id="page-25-0"></span>3.3. Adsorción de gases en clústeres metálicos

<span id="page-25-1"></span>Figura 3.15: Geometrías tras la relajación estructural de diferentes configuraciones iniciales de Cu4 romboidal más CO2 junto con las energías DFT del sistema y energías de enlace del CO2.

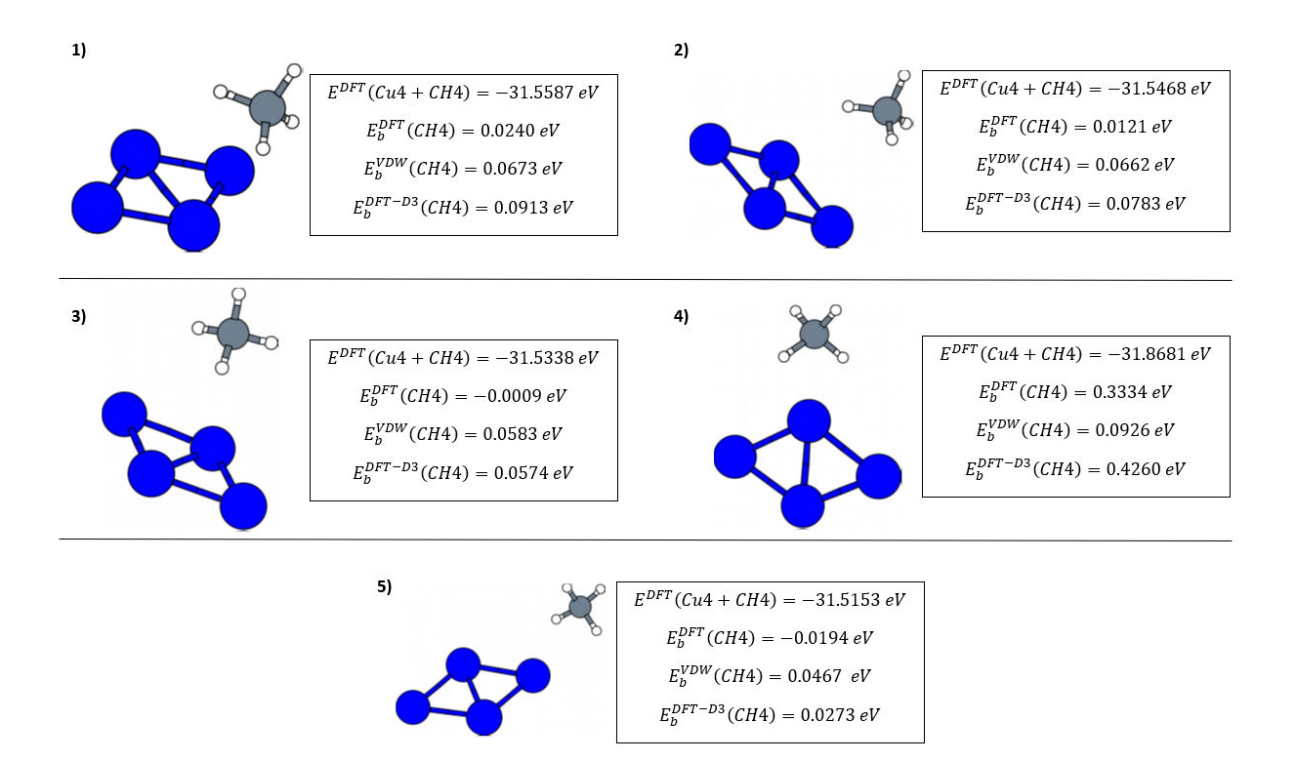

<span id="page-26-0"></span>Figura 3.16: Geometrías tras la relajación estructural de diferentes configuraciones iniciales de Cu4 romboidal más CH4 junto con las energías DFT del sistema y energías de enlace del CH4.

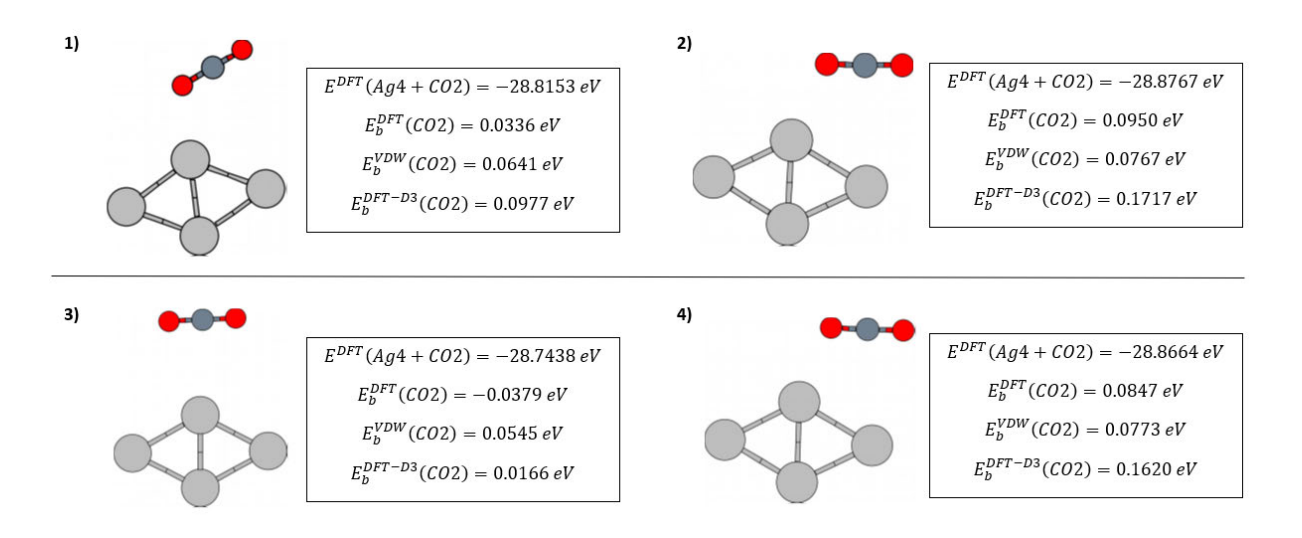

<span id="page-27-0"></span>Figura 3.17: Geometrías tras la relajación estructural de diferentes configuraciones iniciales de Ag4 romboidal más CO2 junto con las energías DFT del sistema y energías de unión del CO2.

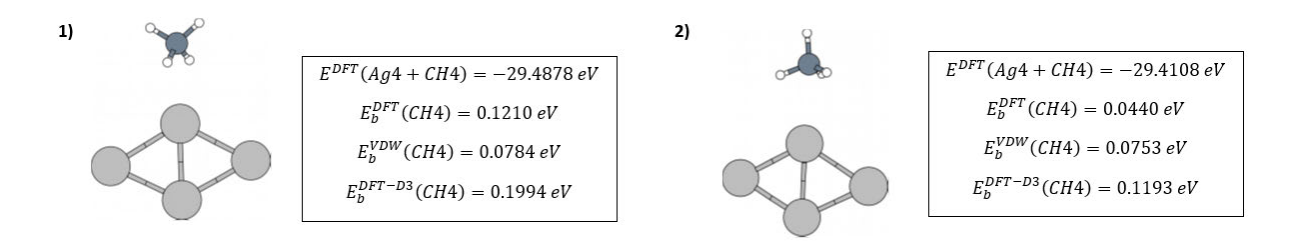

<span id="page-27-1"></span>Figura 3.18: Geometrías tras la relajación estructural de diferentes configuraciones iniciales de Ag4 romboidal más CH4 junto con las energías DFT del sistema y energías de unión del CH4.

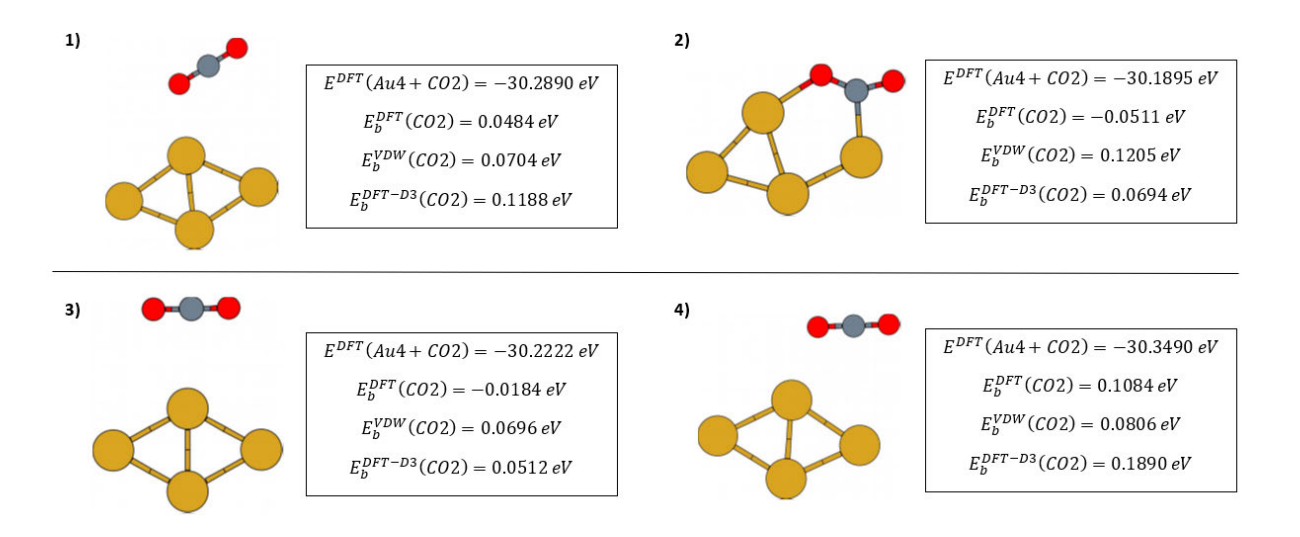

<span id="page-28-0"></span>Figura 3.19: Geometrías tras la relajación estructural de diferentes configuraciones iniciales de Au4 romboidal más CO2 junto con las energías DFT del sistema y energías de unión del CO2.

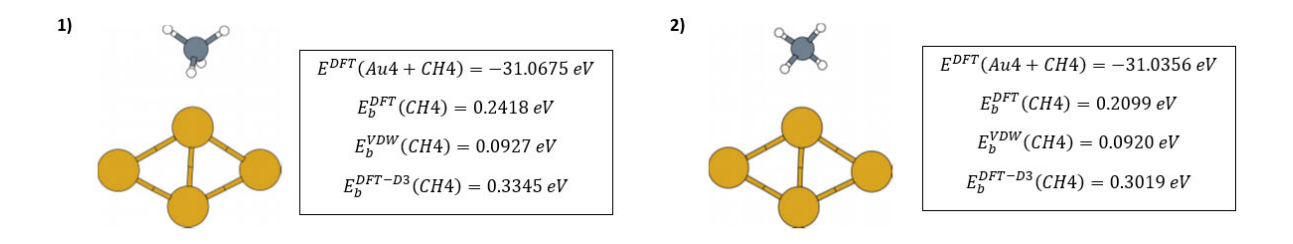

<span id="page-28-1"></span>Figura 3.20: Geometrías tras la relajación estructural de diferentes configuraciones iniciales de Au4 romboidal más CH4 junto con las energías DFT del sistema y energías de unión del CH4.

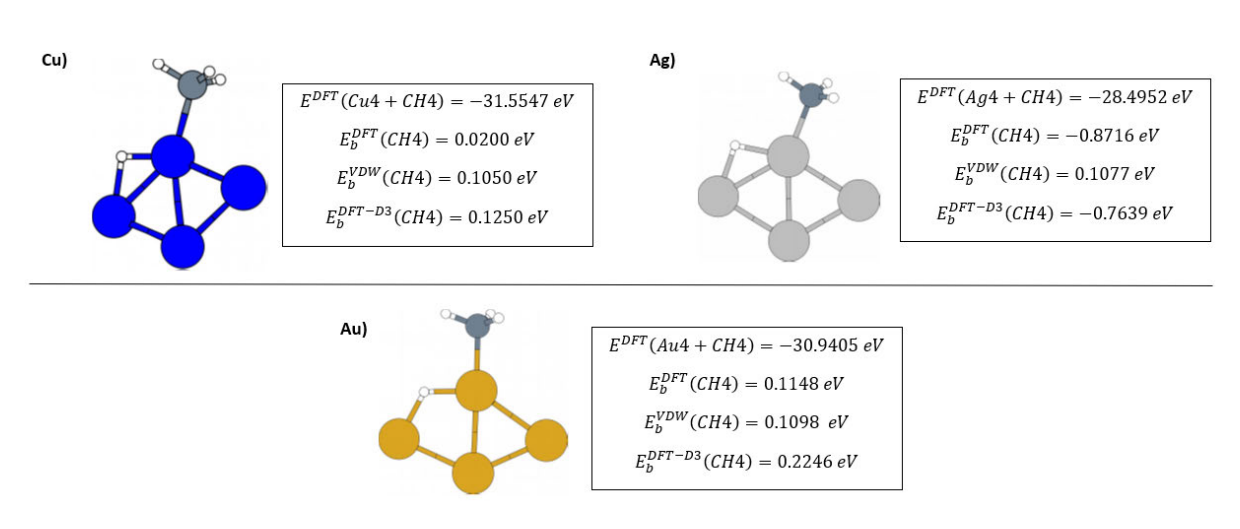

### <span id="page-29-0"></span>3.3.1. Disociaciones de CH4

<span id="page-29-1"></span>Figura 3.21: Geometrías relajadas junto con su energía DFT y energías de unión de CH4 disociado al Cu4 (izq.), Ag4 (dch.) y Au4 (abajo).

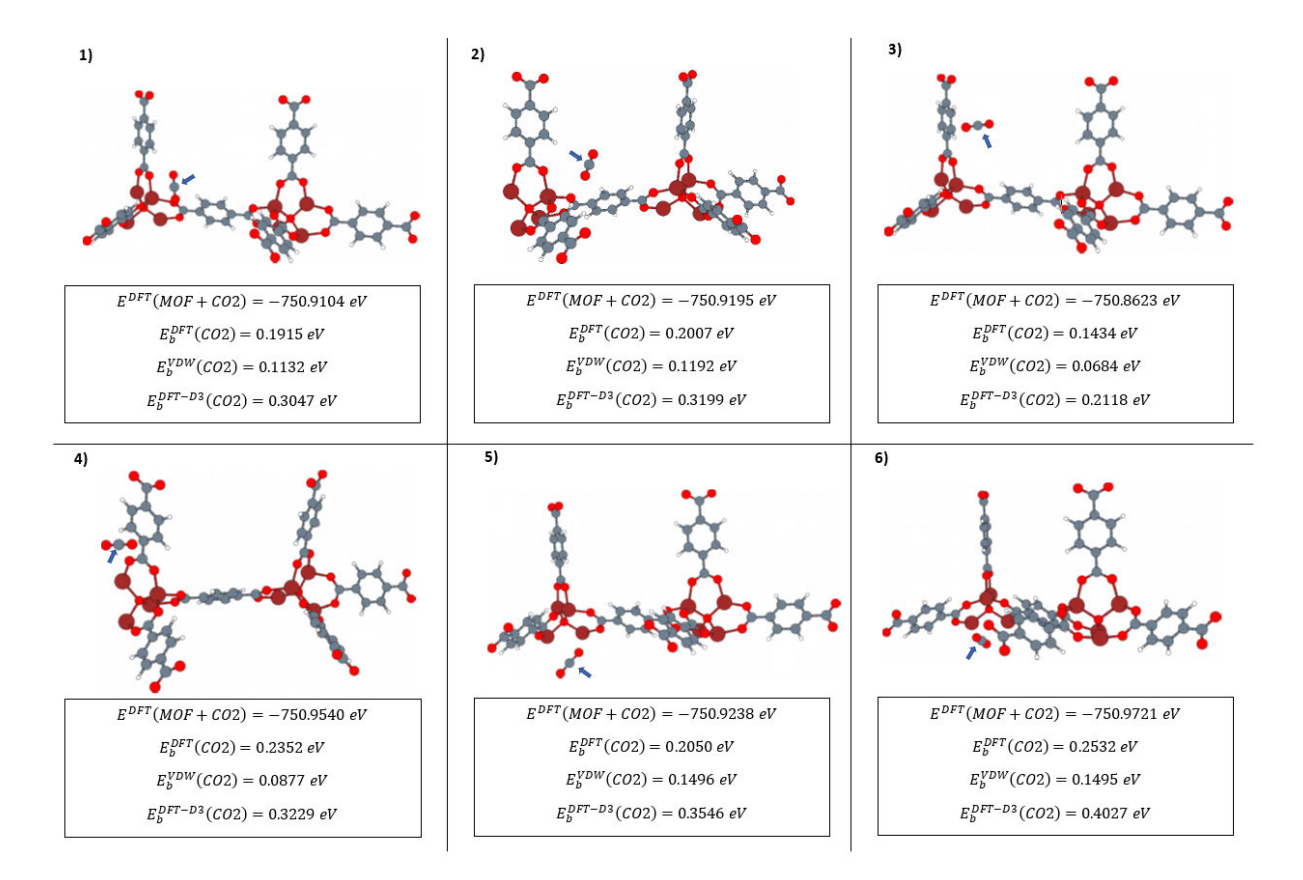

### <span id="page-30-0"></span>3.4. Adsorción de gases y átomos de metales de transición en el MOF-5

<span id="page-30-1"></span>Figura 3.22: Geometrías tras la relajación estructural de diferentes configuraciones iniciales de MOF-5 más CO2 junto con las energías DFT del sistema y energías de unión del CO2.

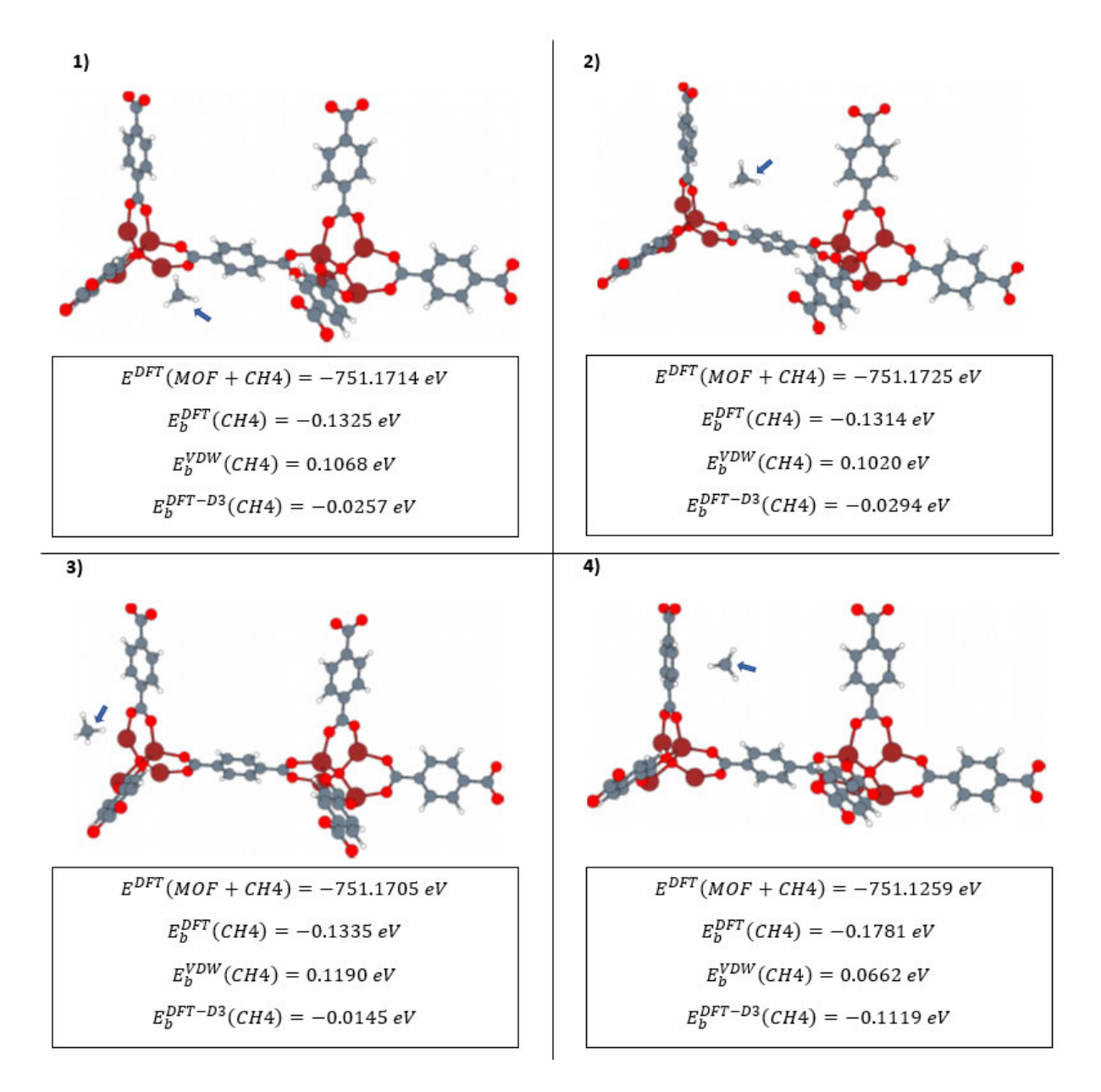

<span id="page-31-0"></span>Figura 3.23: Geometrías tras la relajación estructural de diferentes configuraciones iniciales de MOF-5 más CH4 junto con las energías DFT del sistema y energías de unión del CH4.

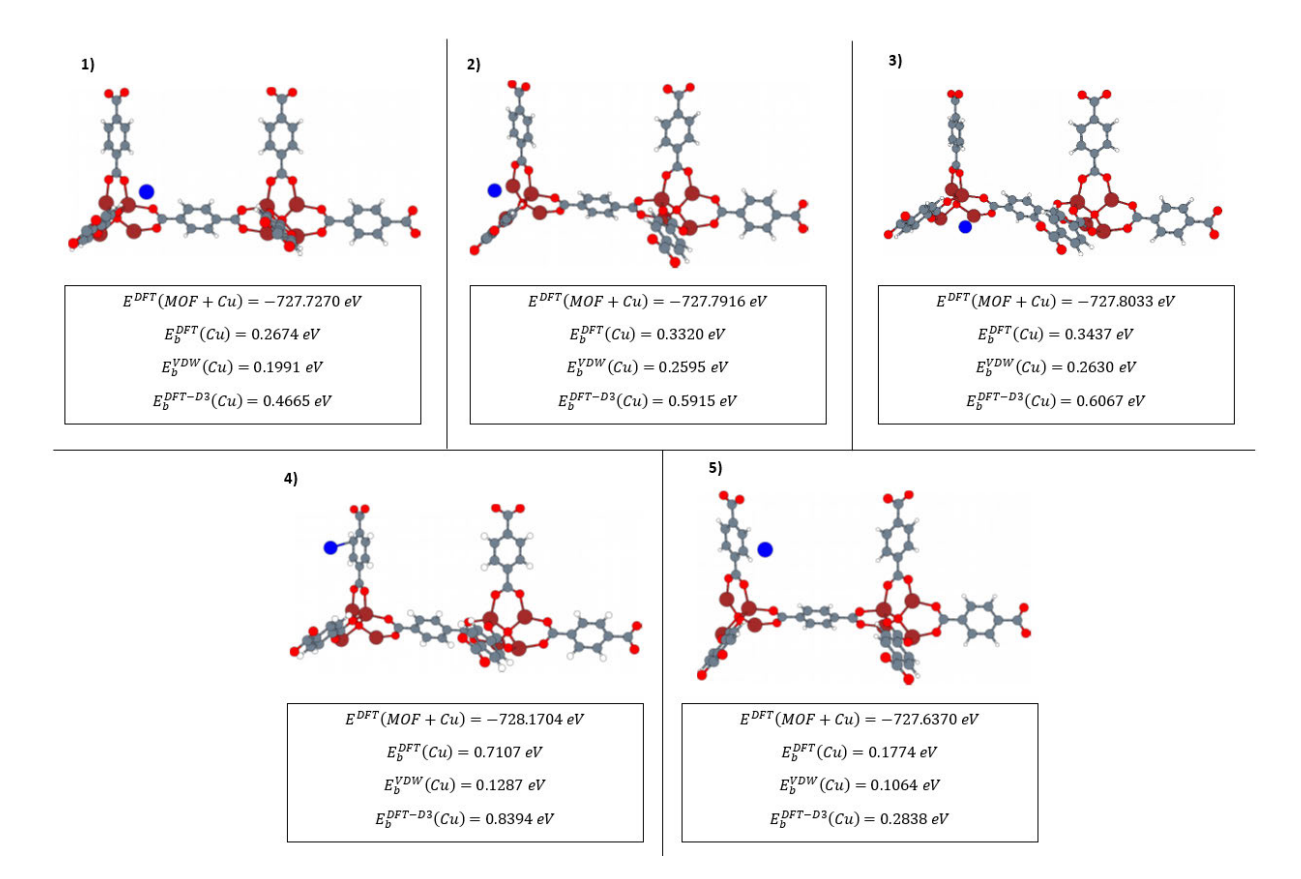

<span id="page-32-0"></span>Figura 3.24: Geometrías tras la relajación estructural de diferentes configuraciones iniciales de MOF-5 más Cu junto con las energías DFT del sistema y energías de unión del Cu.

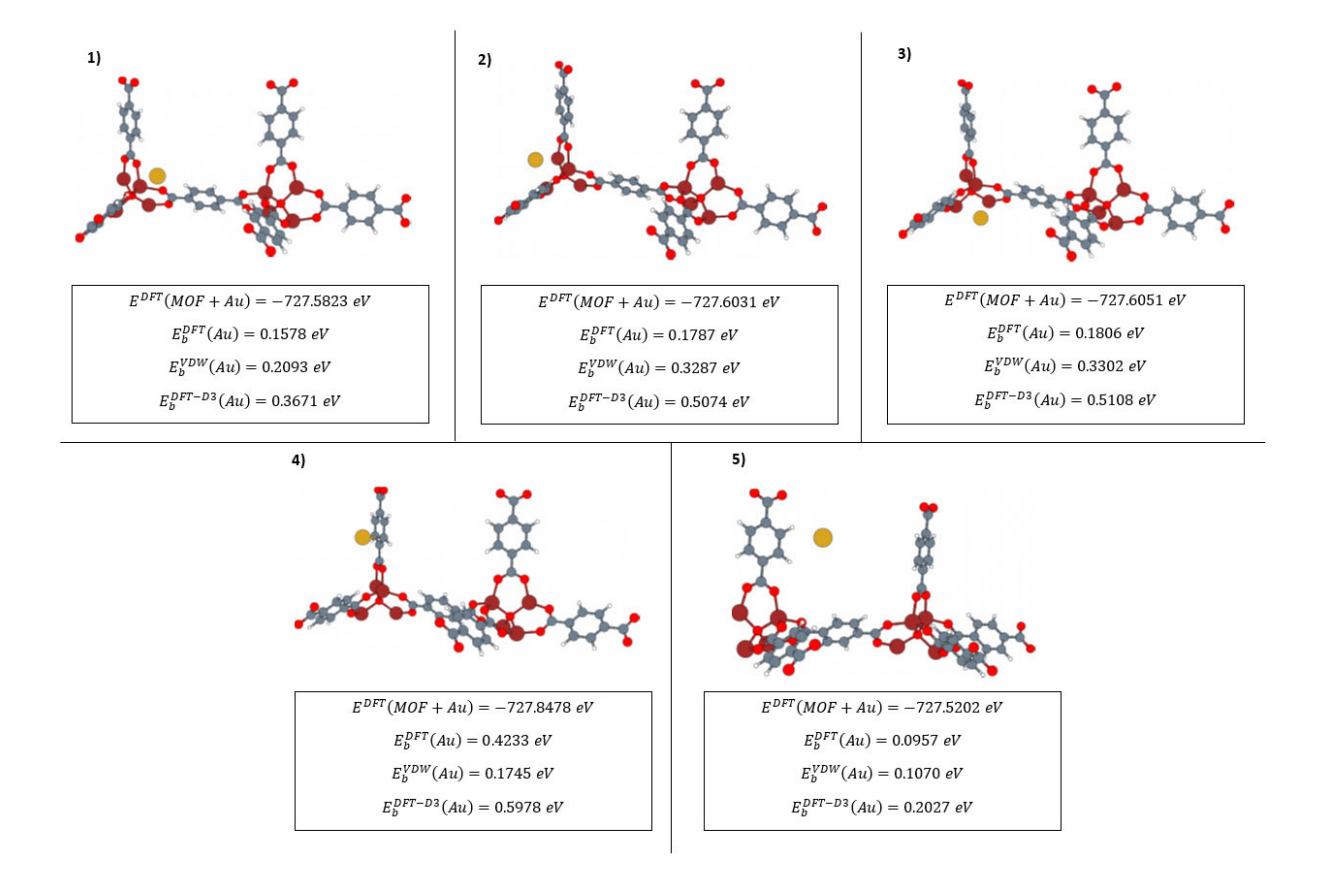

<span id="page-33-0"></span>Figura 3.25: Geometrías tras la relajación estructural de diferentes configuraciones iniciales de MOF-5 más Au junto con las energías DFT del sistema y energías de unión del Au.

<span id="page-34-0"></span>3.5. Adsorción de gases en MOF-5 dopado con átomos de metales de transición

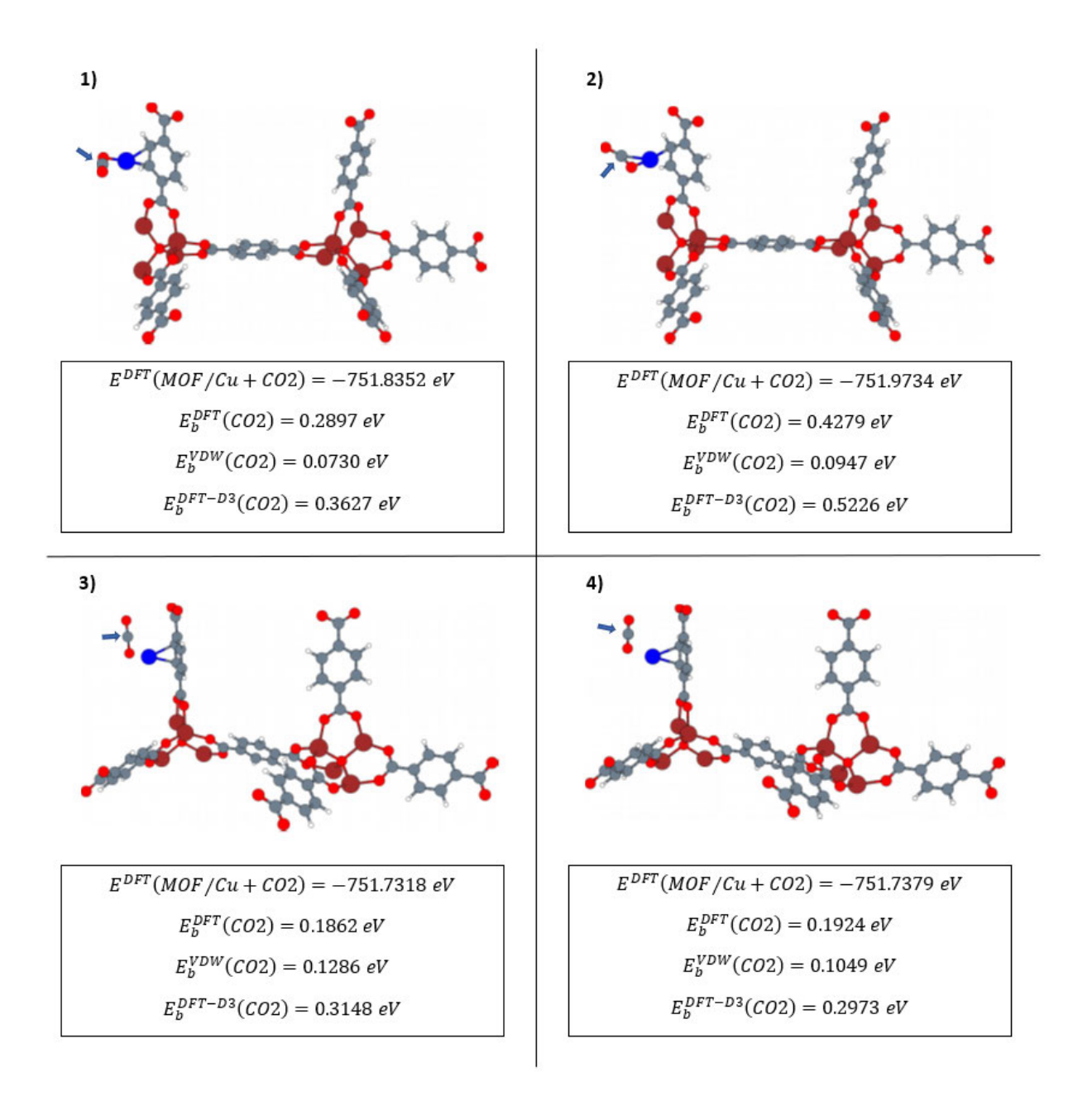

<span id="page-34-1"></span>Figura 3.26: Geometrías tras la relajación estructural de diferentes configuraciones iniciales de MOF-5 dopado con Cu al que añadimos CO2 junto con las energías DFT del sistema y energías de unión del CO2.

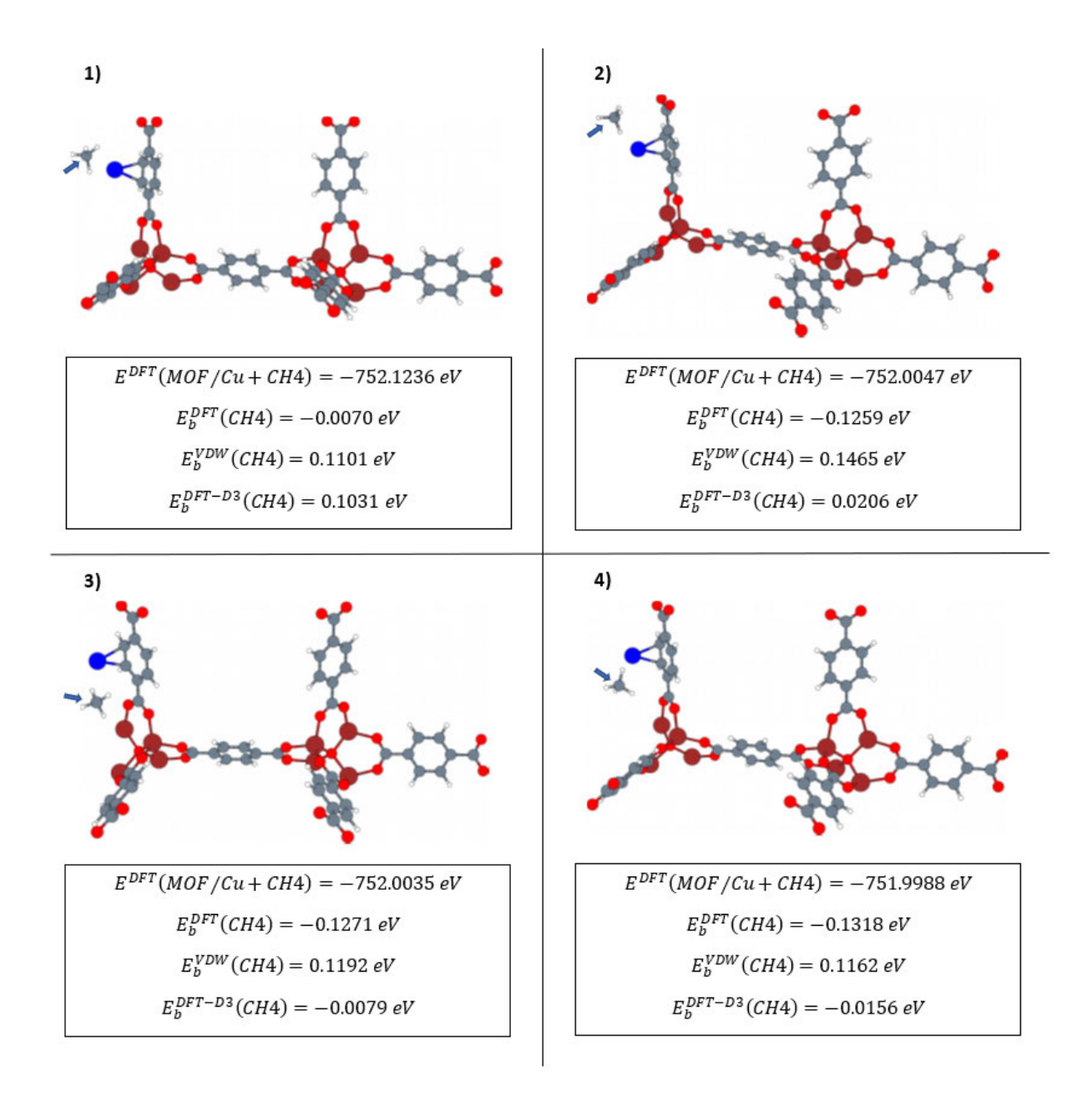

<span id="page-35-0"></span>Figura 3.27: Geometrías tras la relajación estructural de diferentes configuraciones iniciales de MOF-5 dopado con Cu al que añadimos CH4 junto con las energías DFT del sistema y energías de unión del CH4.

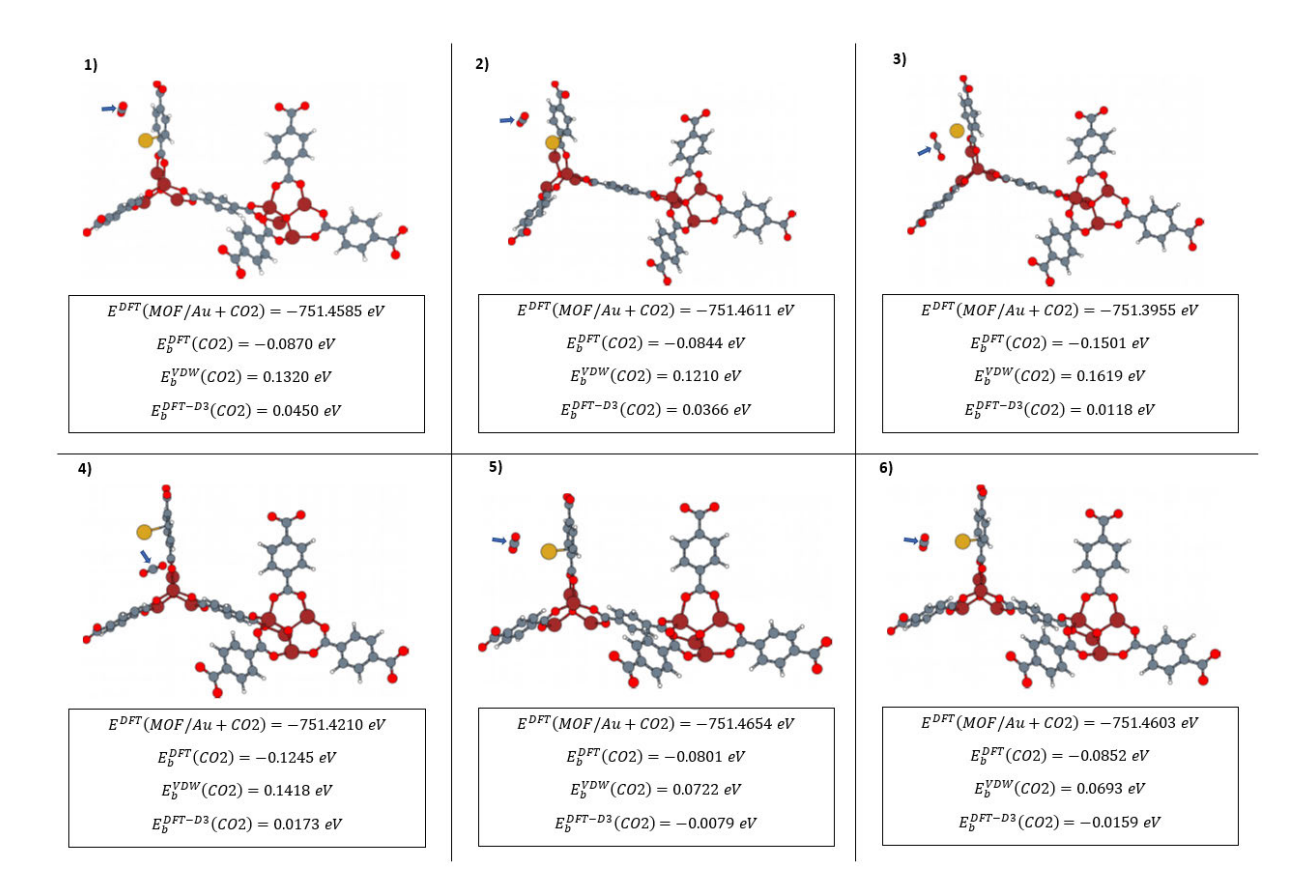

<span id="page-36-0"></span>Figura 3.28: Geometrías tras la relajación estructural de diferentes configuraciones iniciales de MOF-5 dopado con Au al que añadimos CO2 junto con las energías DFT del sistema y energías de unión del CO2.

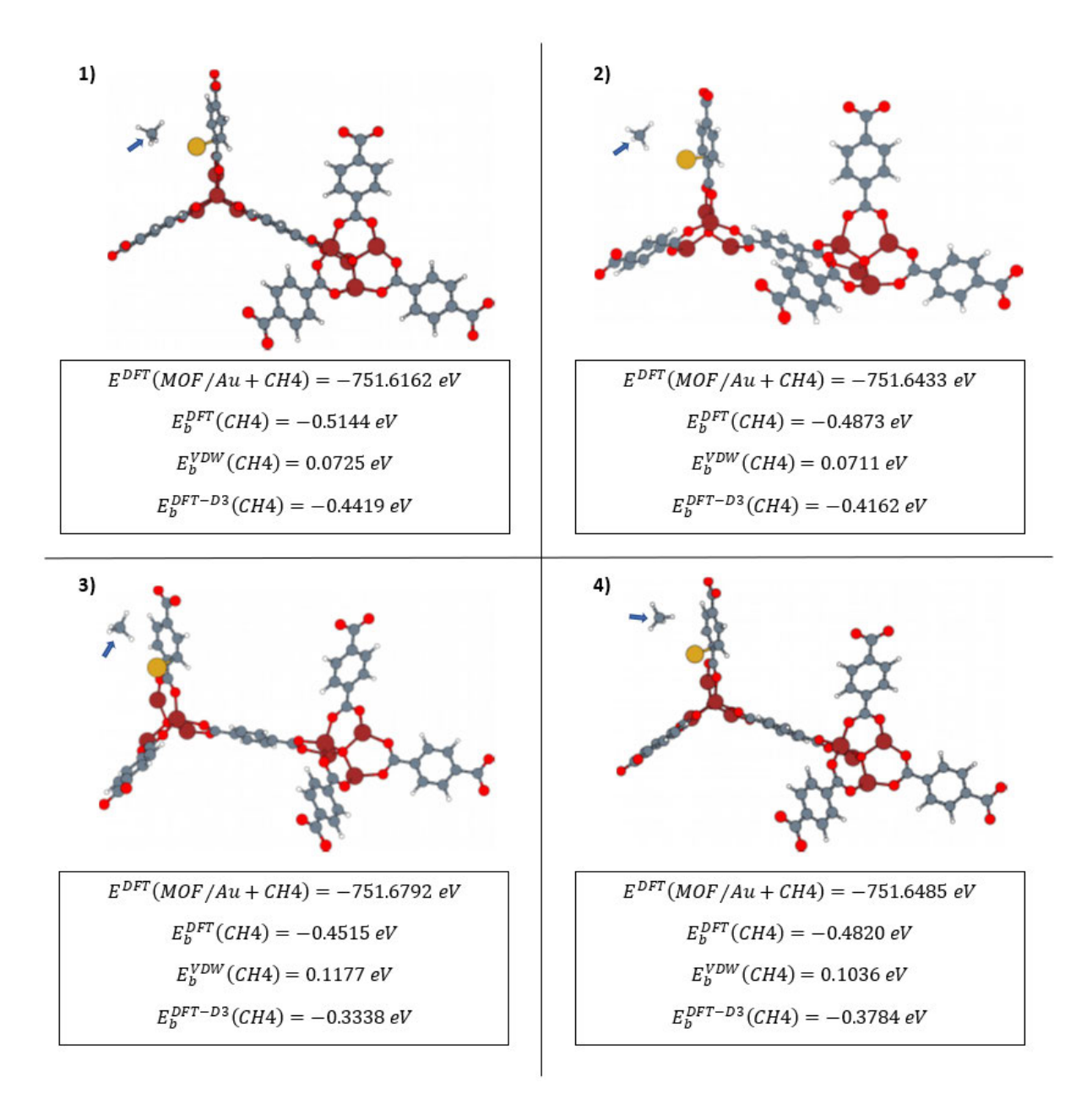

<span id="page-37-0"></span>Figura 3.29: Geometrías tras la relajación estructural de diferentes configuraciones iniciales de MOF-5 dopado con Au al que añadimos CH4 junto con las energías DFT del sistema y energías de unión del CH4.

## <span id="page-38-0"></span>3.6. Adsorción de gases en MOF-5 interpenetrado

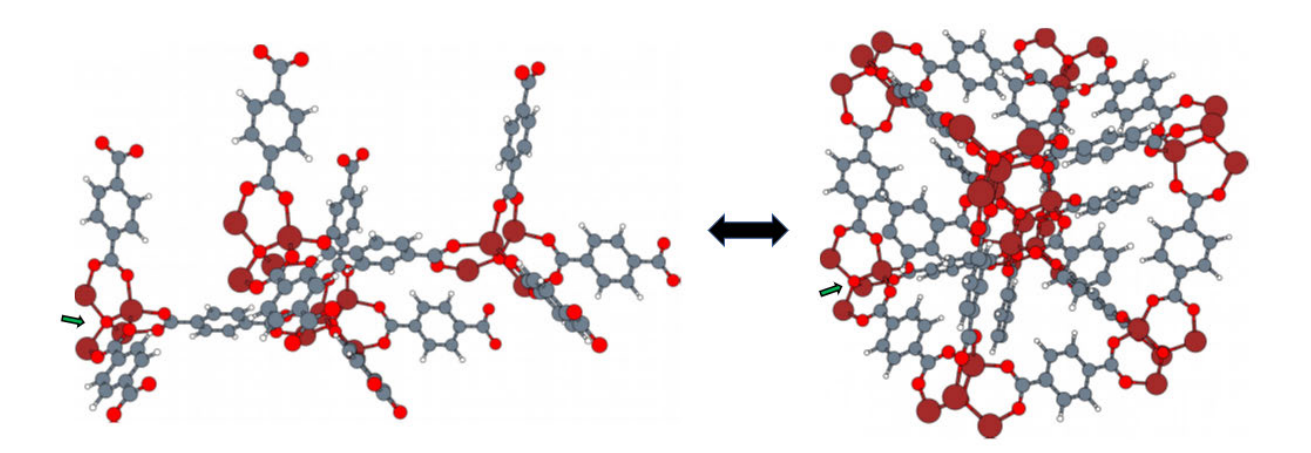

<span id="page-38-1"></span>Figura 3.30: Celda primitiva del MOF-5 interpenetrado (izq.) y como pasamos a la celda manipulada (dch.) usando un programa propio. La flecha verde señala el origen de la celda primitiva de manera aproximada

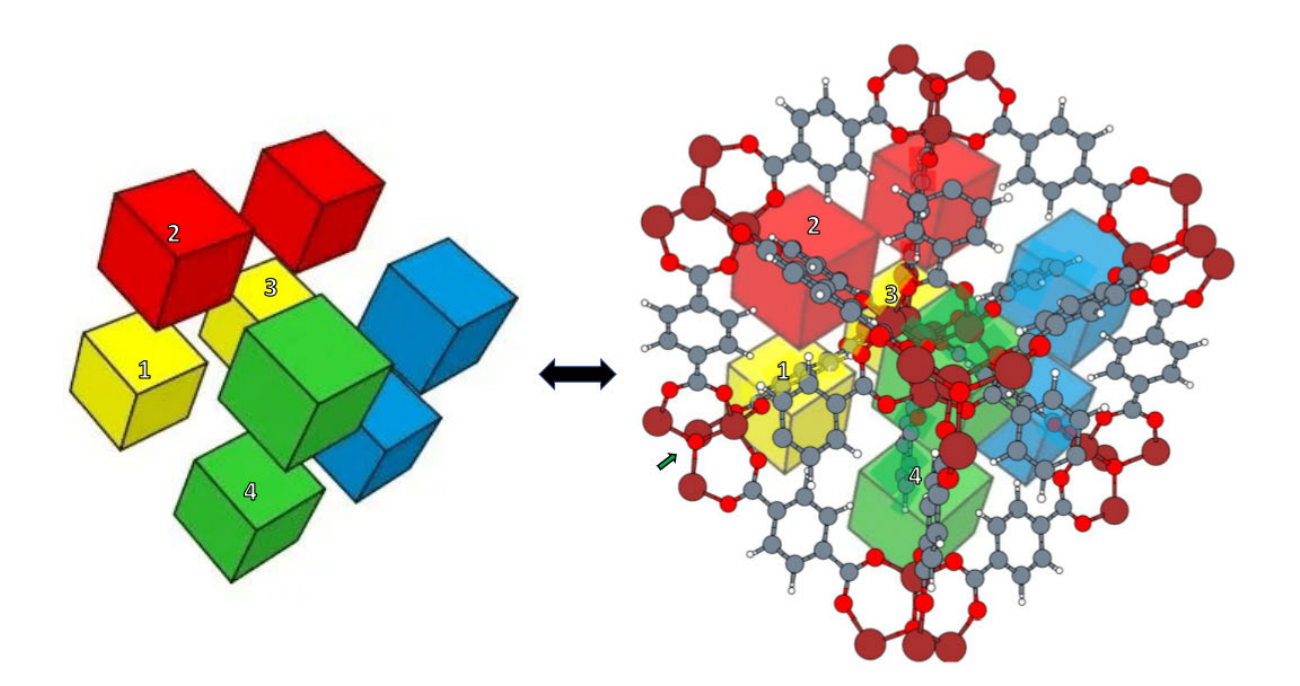

<span id="page-38-2"></span>Figura 3.31: Poros que se forman dentro del MOF-5 interpenetrado.

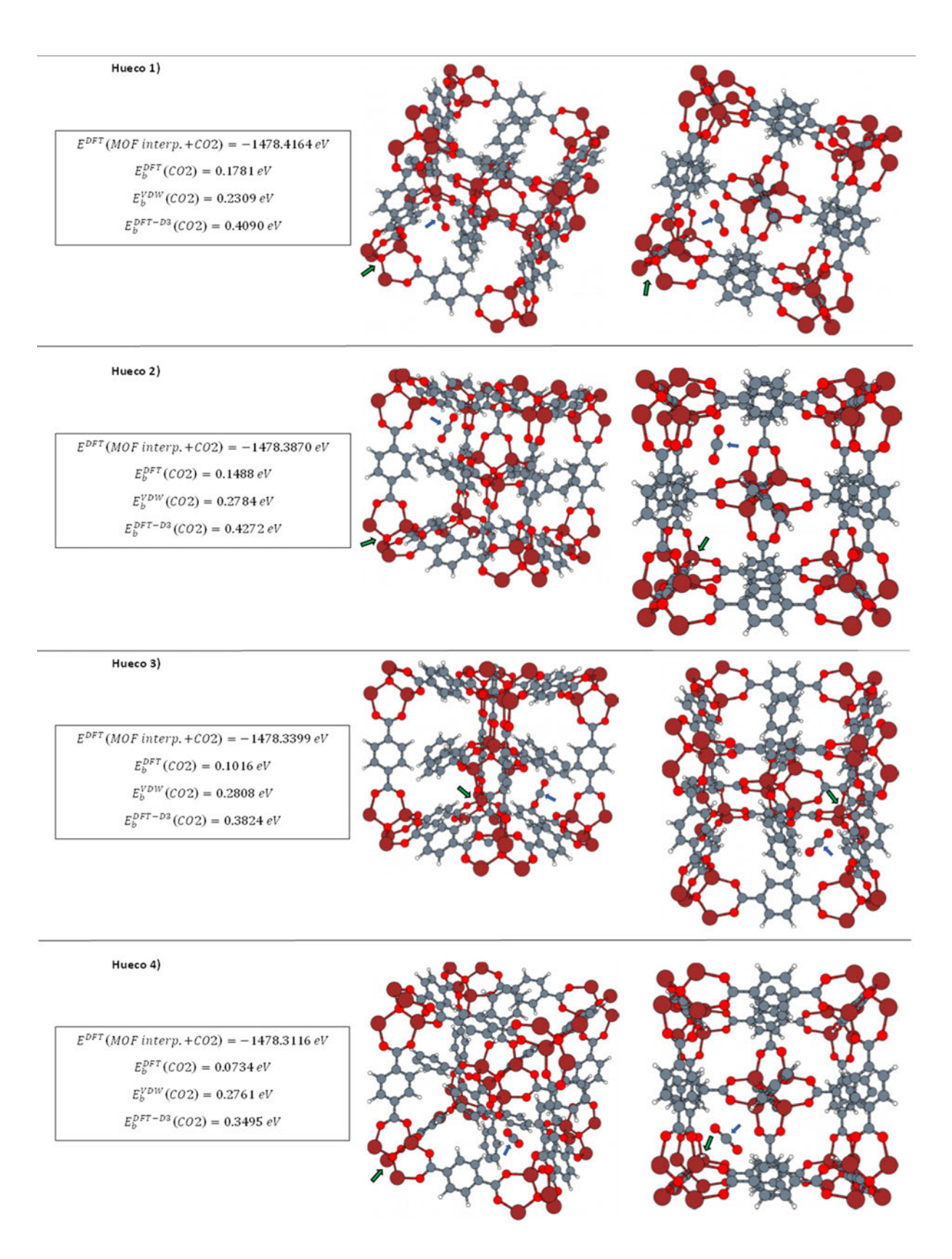

<span id="page-39-0"></span>Figura 3.32: Dos perspectivas diferentes, tras la relajación estructural, de geometrías del MOF-5 interpenetrado con una molécula de CO2 en el huecos 1, 2, 3 y 4. Se adjuntan también la correspondiente energía DFT de las geometrías y las energías de unión del CO2.

#### Hueco 1)

 $E^{DFT}(MOF\,interp.+CH4)=-1478.7\,131\,eV$  $E_b^{DFT}(CH4) = -0.1103 \, eV$  $E_b^{VDW}(CH4) = 0.2143 \, eV$  $E_b^{DFT-D3}(CH4) = 0.1040 \, eV$ 

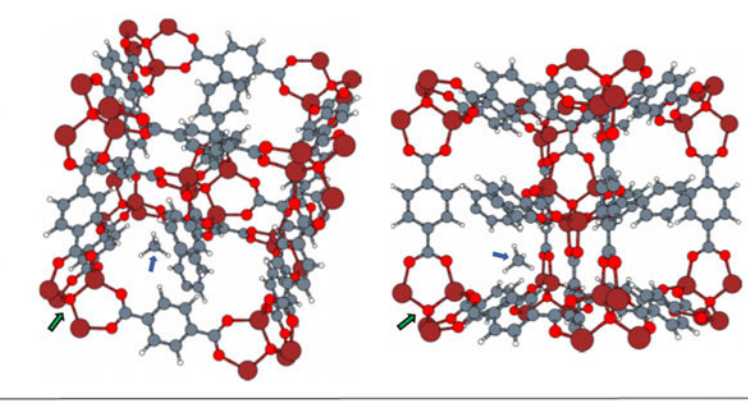

#### Hueco 2)

 $E^{DFT}(MOF\; interp.+CH4)=-1478.6570\;eV$  $E_b^{DFT}(CH4) = -0.1664 \, eV$  $E_b^{VDW}(CH4) = 0.2646 \, eV$  $E_b^{DFT-D3}\left(CH4\right)=0.0982\,eV$ 

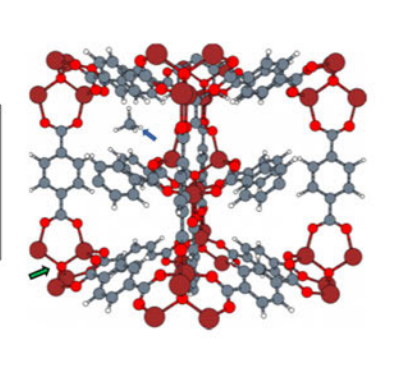

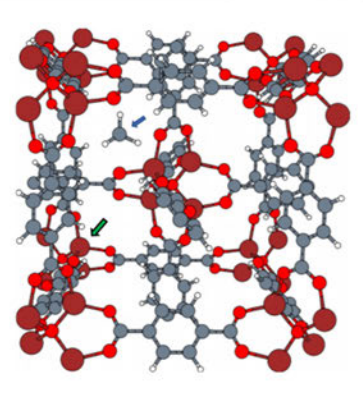

#### Hueco 3)

Hueco 4)

 $E^{DFT}(MOF\; interp.+CH4)=-1478.6725\;eV$  $E_b^{DFT}(CH4) = -0.1509 \, eV$  $E_b^{VDW}(CH4)=0.2614\,eV$  $E_b^{DFT-D3}(CH4) = 0.1105\,eV$ 

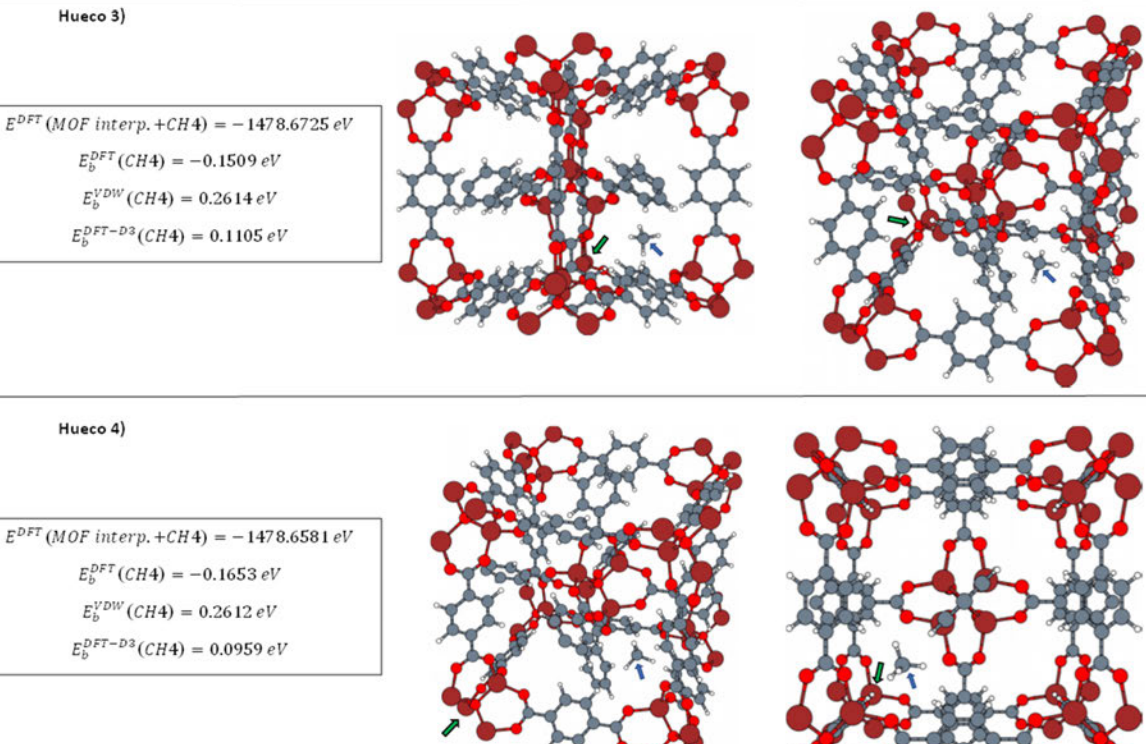

<span id="page-40-0"></span>Figura 3.33: Dos perspectivas diferentes, tras la relajación estructural, de geometrías del MOF-5 interpenetrado con una molécula de CH4 en el huecos 1, 2, 3 y 4. Se adjuntan también la correspondiente energía DFT de las geometrías y las energías de unión del CH4.